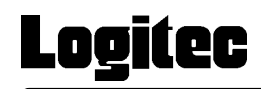

### SCSI & USB 2.0/1.1 CD-R/RW

LCW-BA52SU2

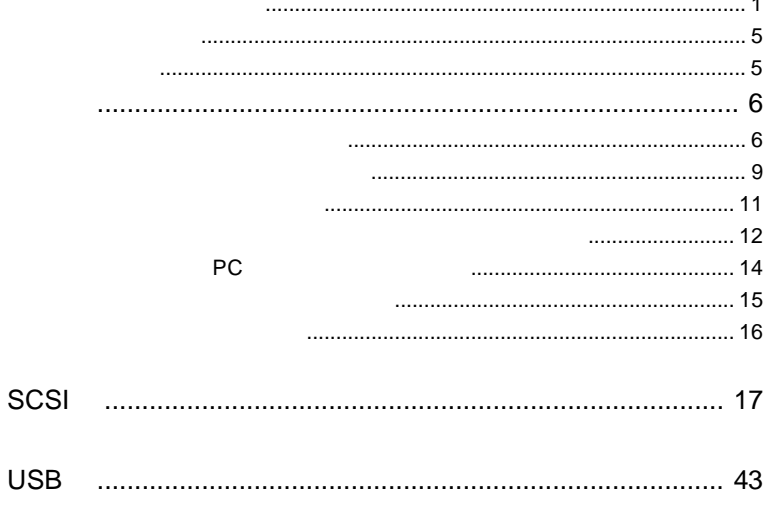

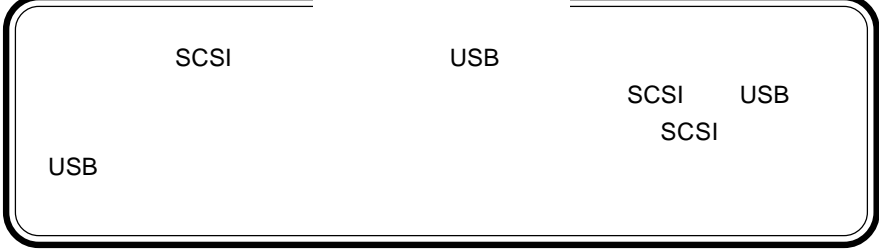

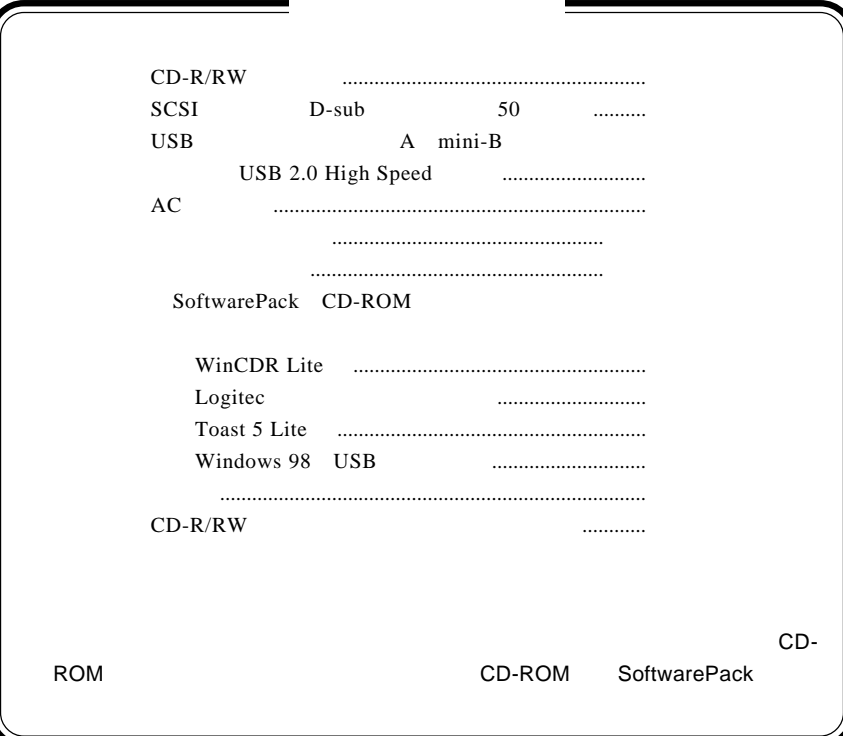

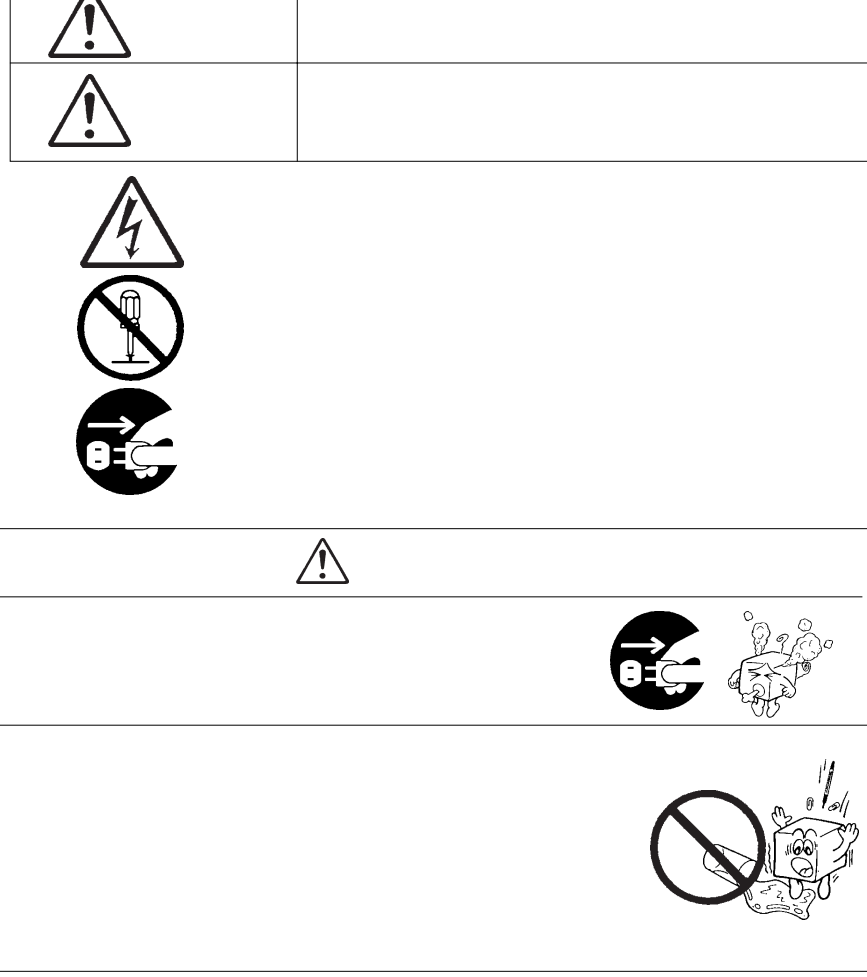

・本書は読み終わった後も、必ずいつでも見られる場所に保管しておいてください。

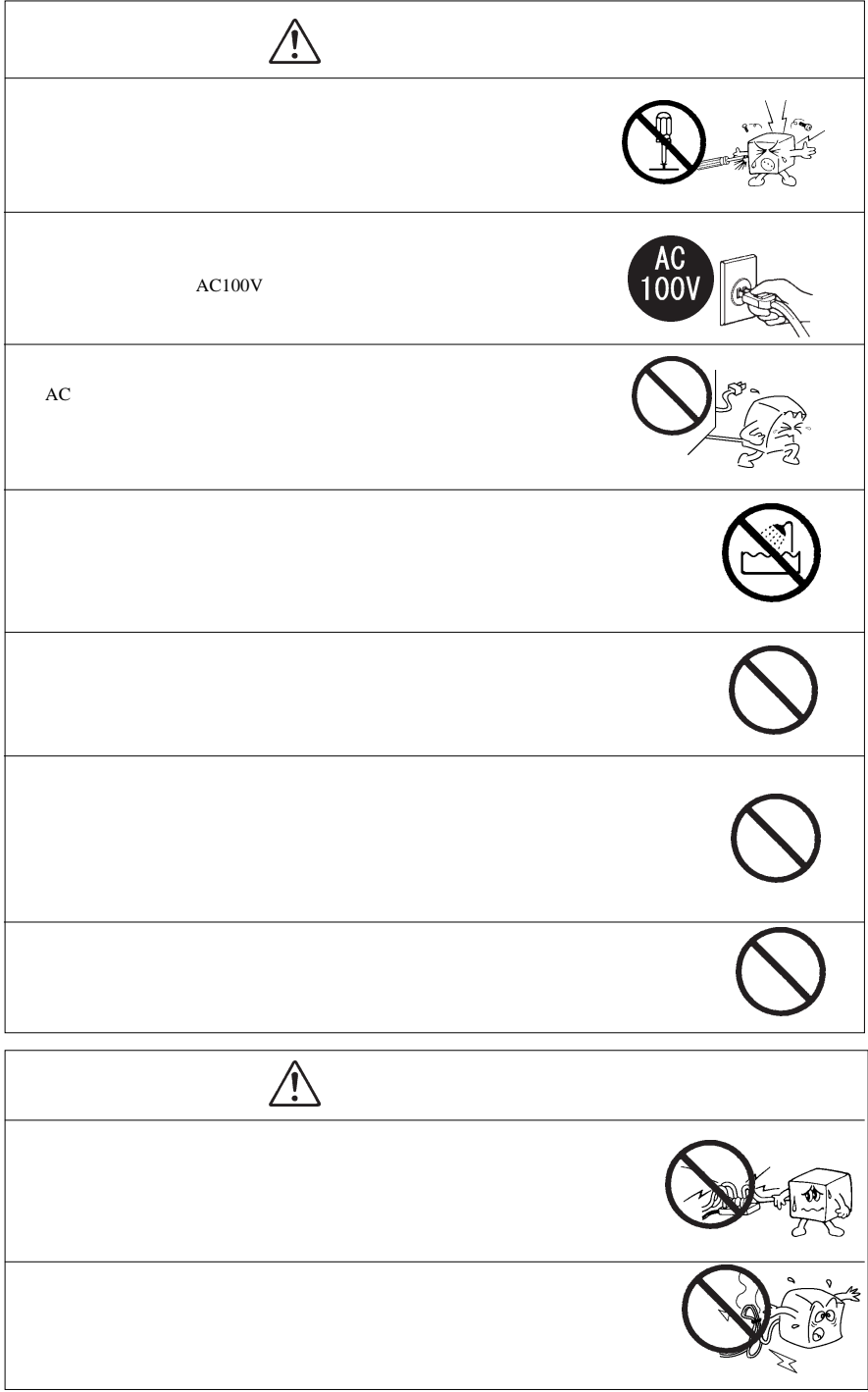

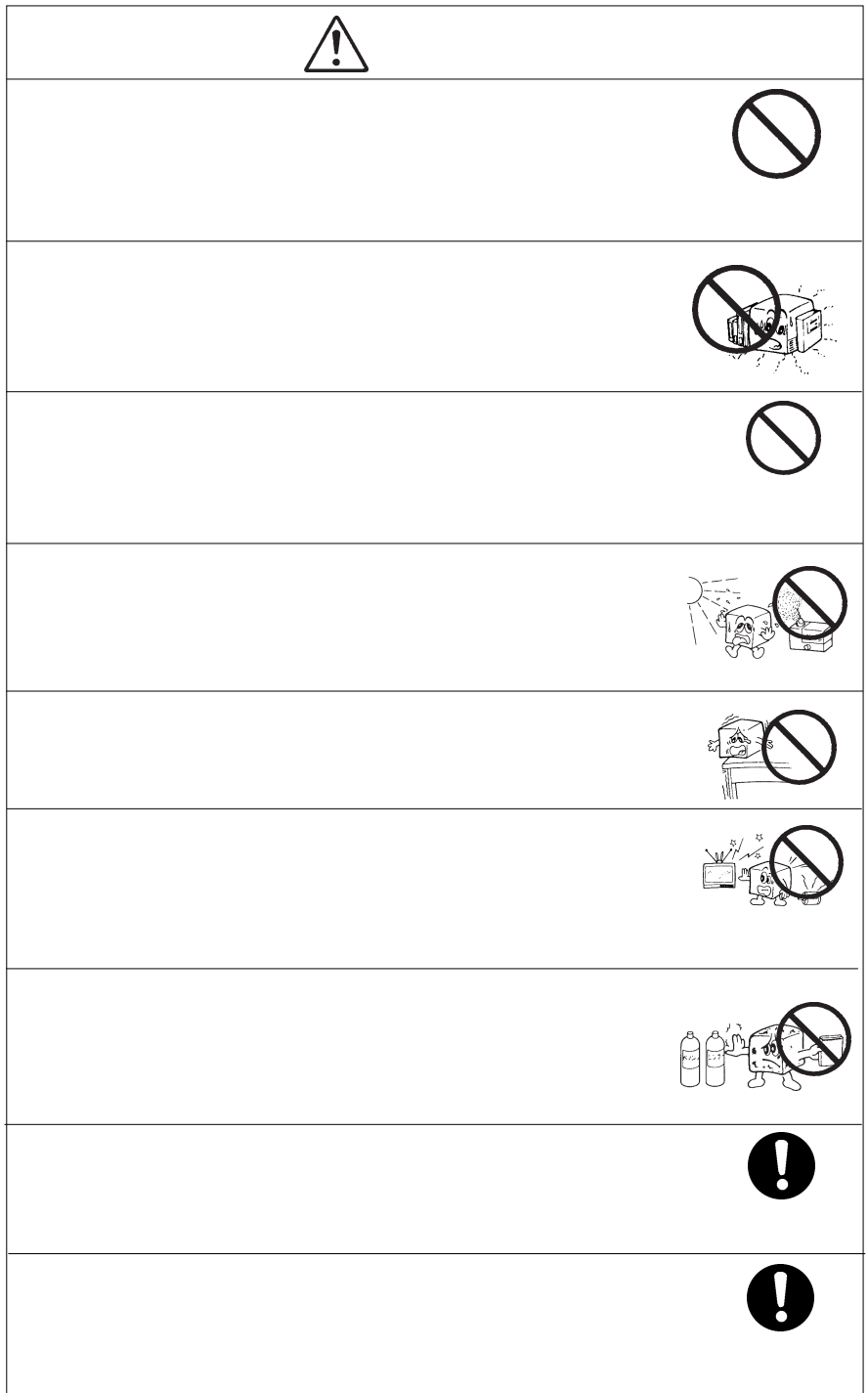

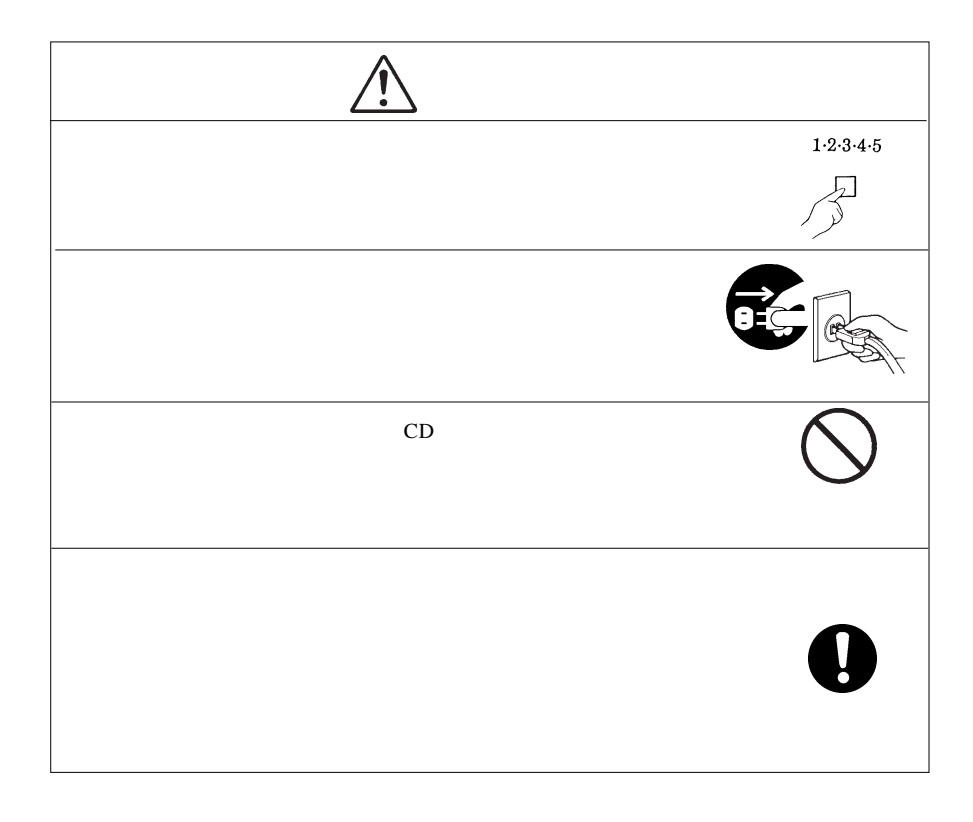

CD-ROM  $\mathcal{L}$ 

Windows® Microsoft Corporation Pentium®  $\begin{array}{lllll} \mathrm{Celeron}^{\circledast} & \quad \ \ & \quad \ \mathrm{Intel} & \quad \ \ & \quad \ \$  $WinCDR$  Toast®  $Toast^{\circledast}$   $\sim$  1  $\sim$   $\sim$   $\sim$   $\sim$   $\sim$ 

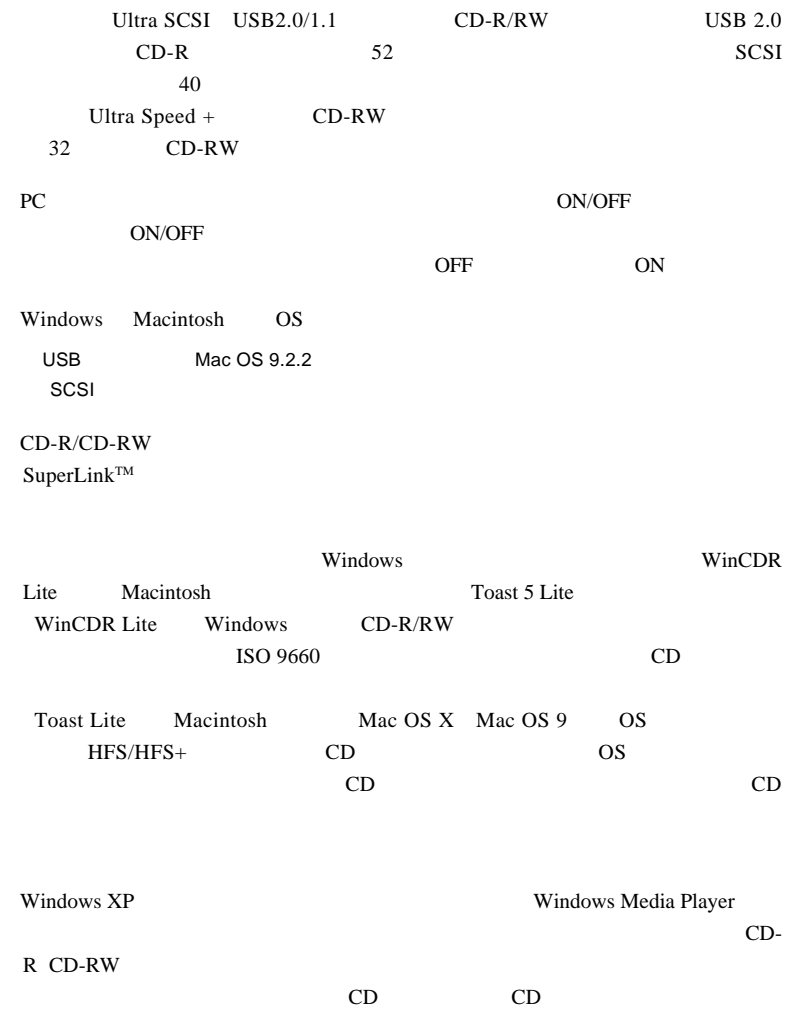

 $\blacktriangleright$  $PC$ ON/OFF PC SCSI SCSI PC  $\sim$  SCSI  $\sim$  SCSI  $PC$  $\mathsf{ON}$  $\overline{OFF}$  is the contract of  $\overline{OFF}$  $PC$ ON/OFF SCSI USB  $\overline{A}$  . The contract of the contract of the contract of the contract of  $\overline{A}$ AC100V  $AC$  $\blacksquare$ 

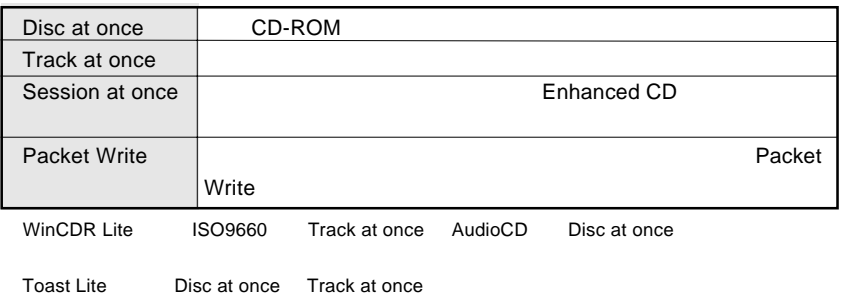

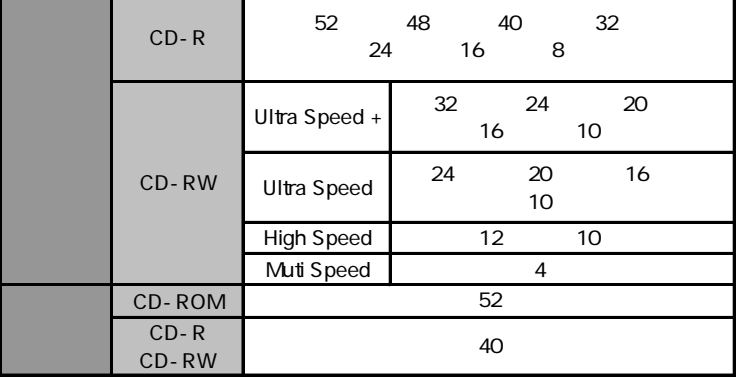

 $CD-R$  52 48 48

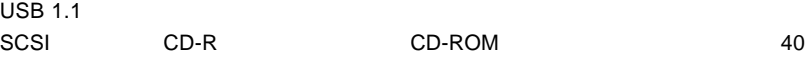

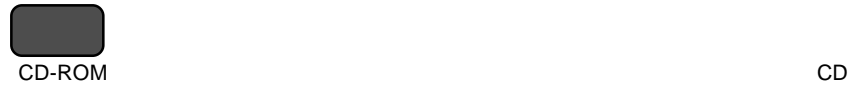

 $CD-R$  :  $\blacksquare$ 

CD-RW 1,000

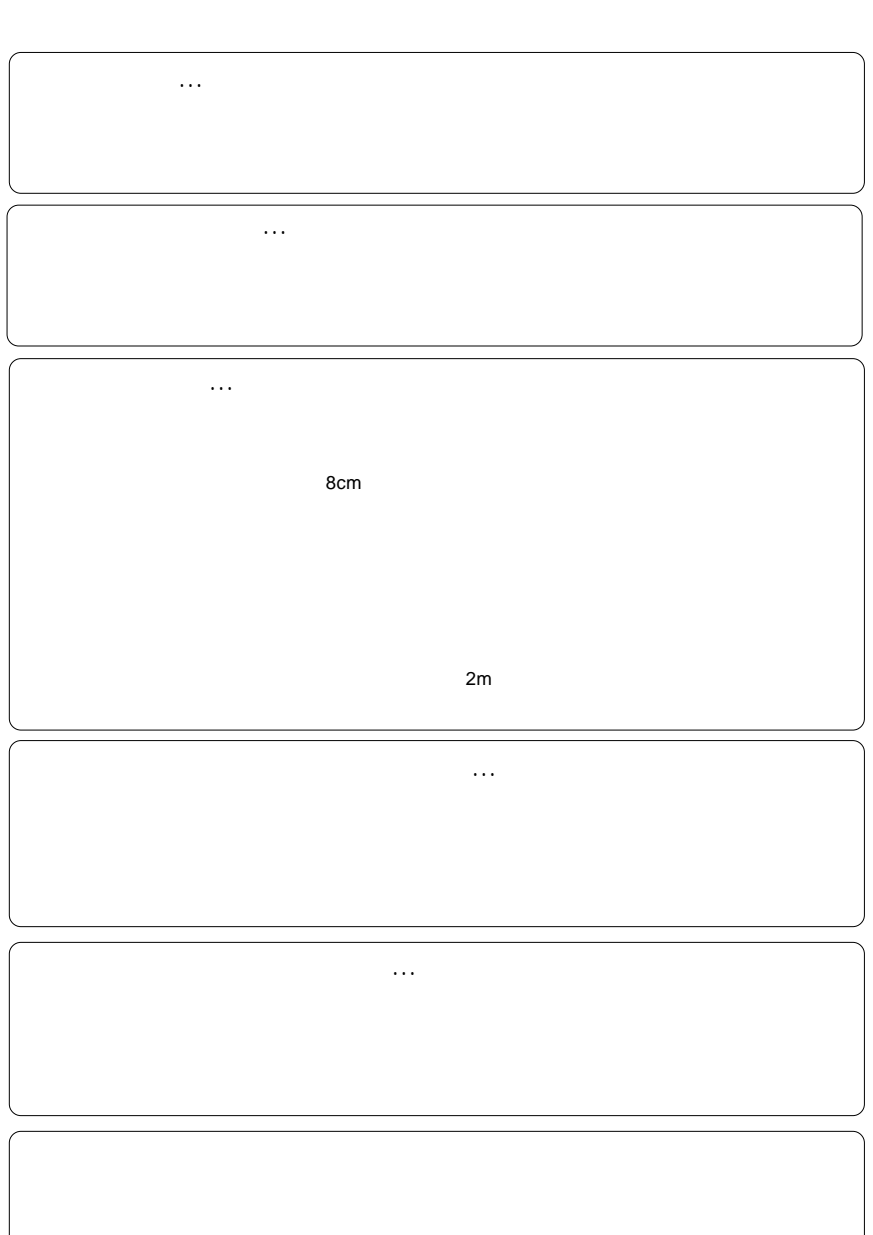

共通編:2 使用上のご注意

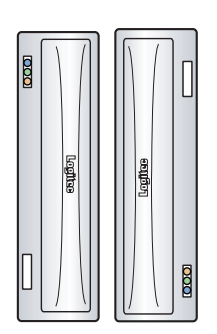

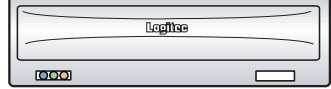

8cm

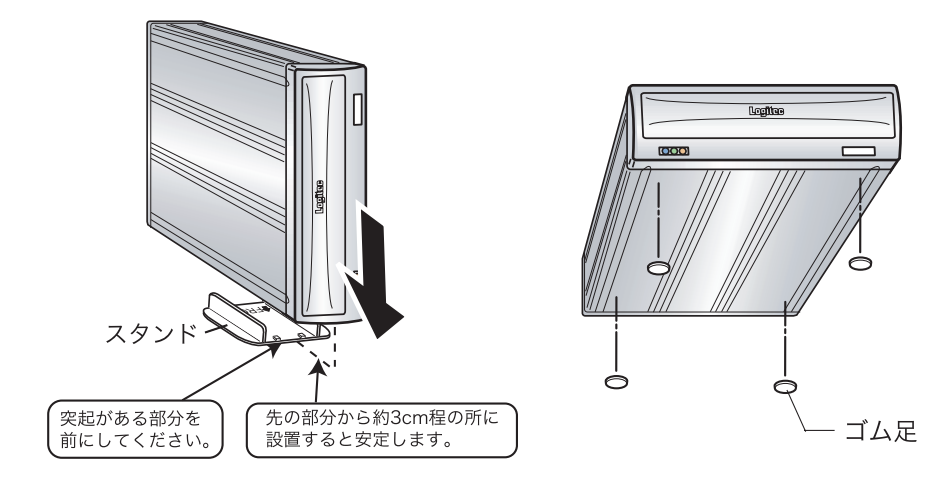

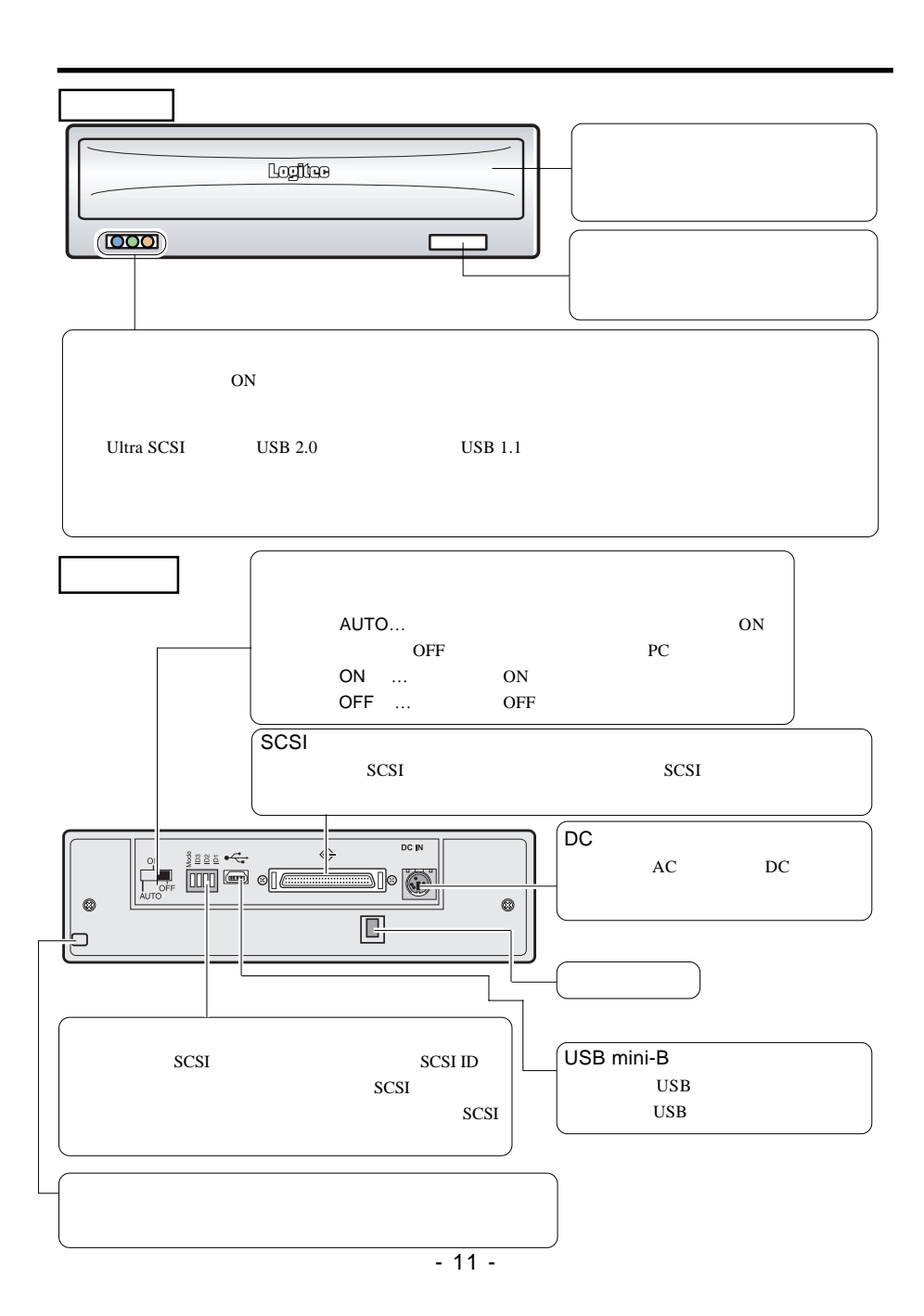

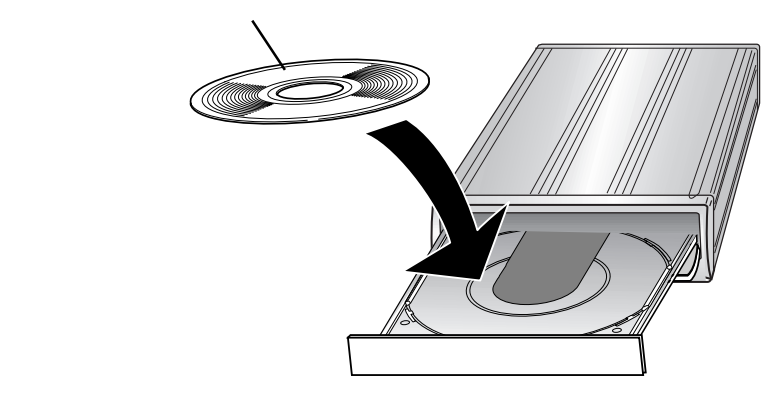

 $\mathcal{L}_{\mathcal{A}}$ 

ON

Windows

Macintosh

 $\&$  $+ E$ 

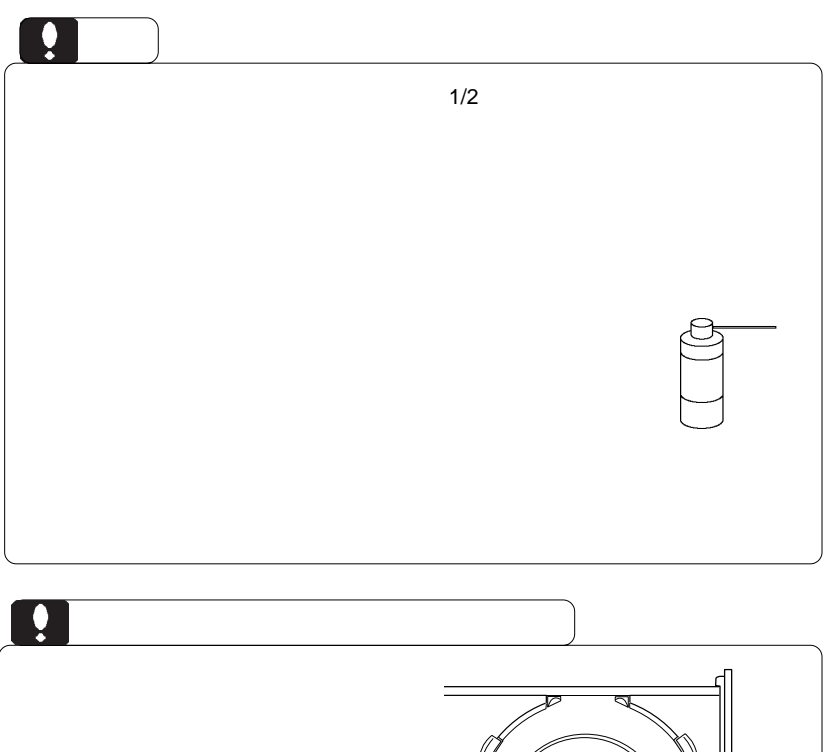

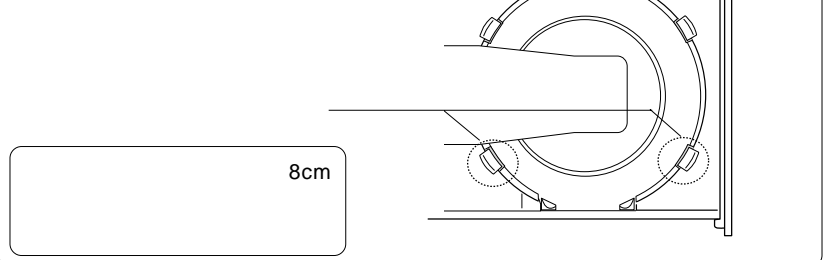

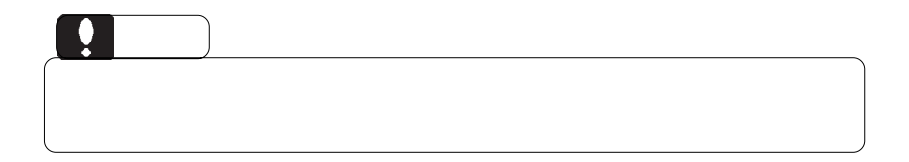

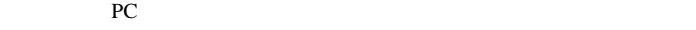

ON/OFF ON/OFF へいます。<br>おいている

ON/OFF ON/OFF

 $ON/OFF$ 

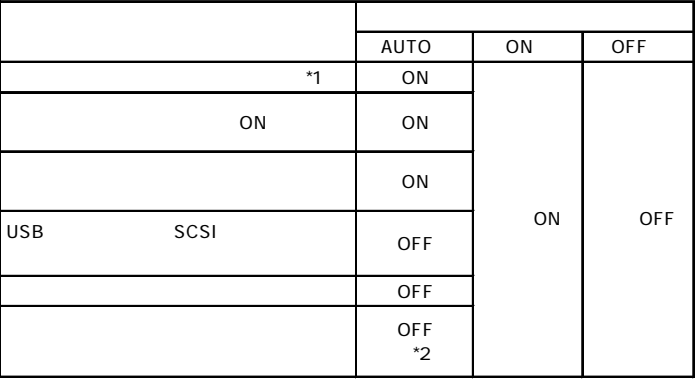

\*1 SCSI

OFF

\*2 SCSI ON

 $\left| \cdot \right\rangle$ 

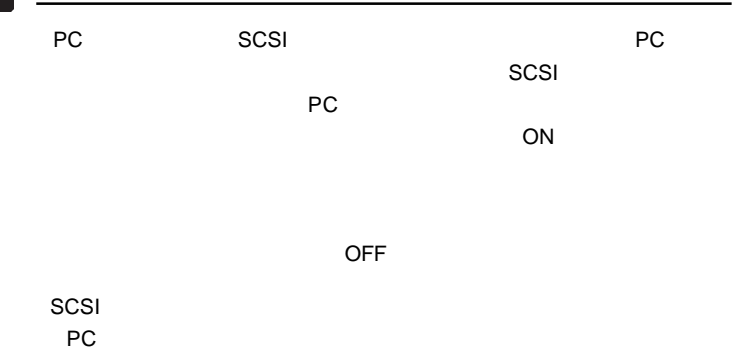

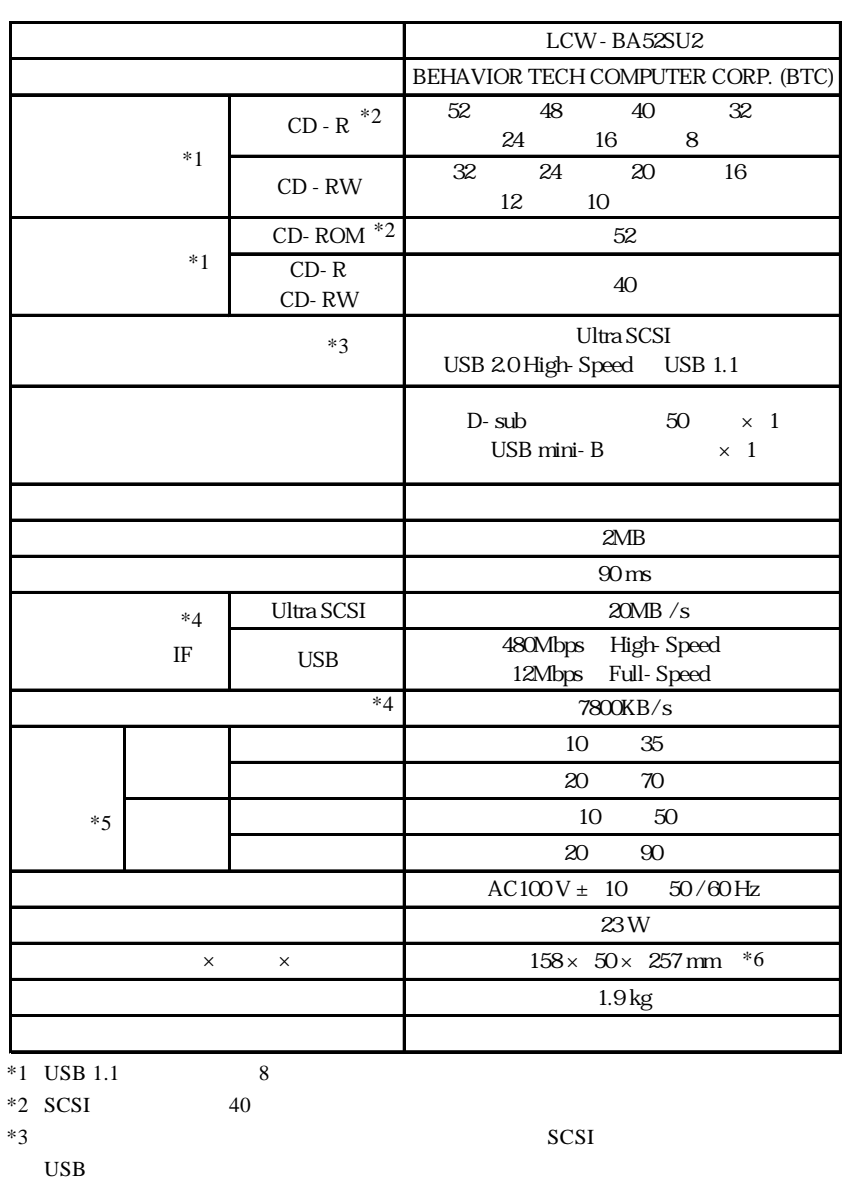

共通編:6 ハードウェア仕様

- $*4$
- $*5$
- $*6$

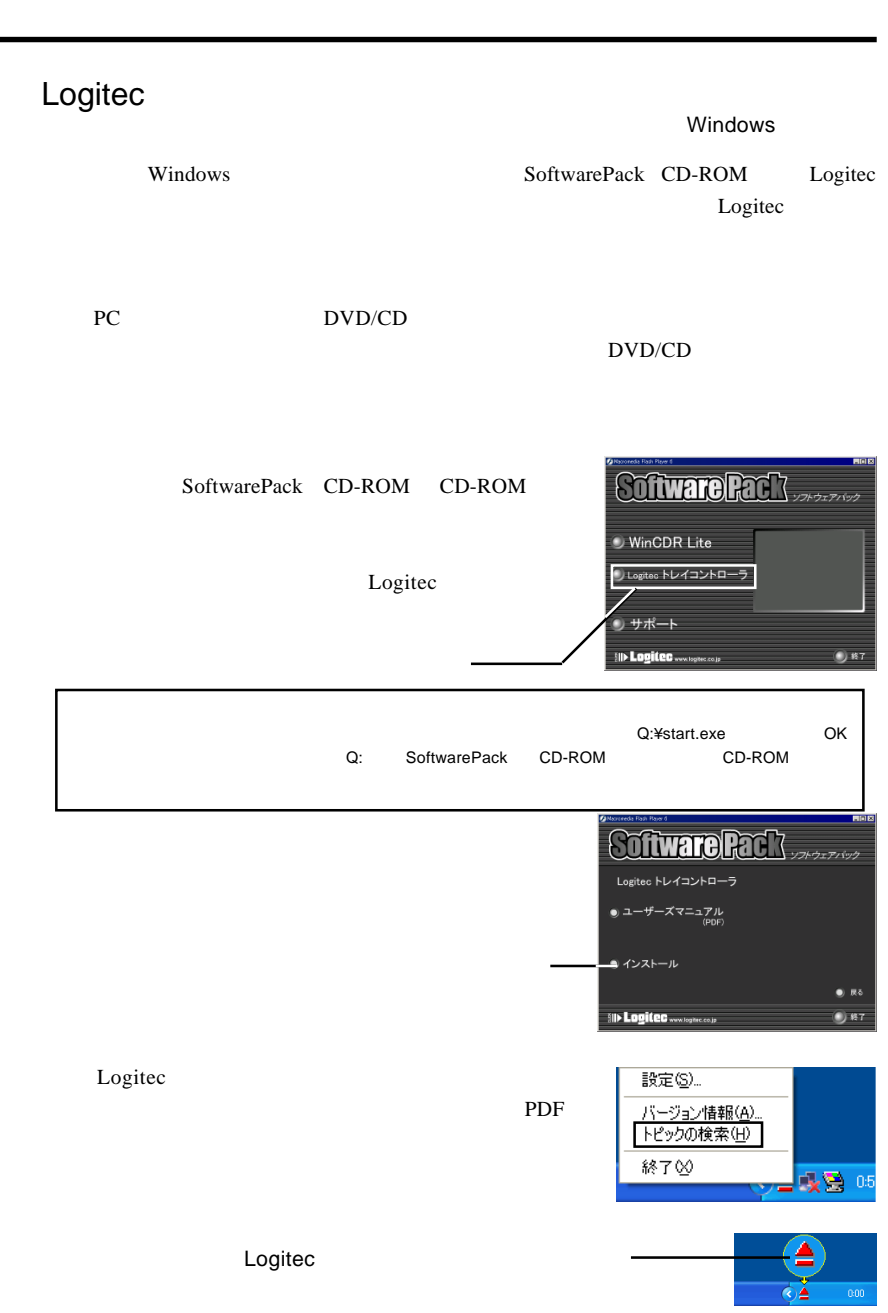

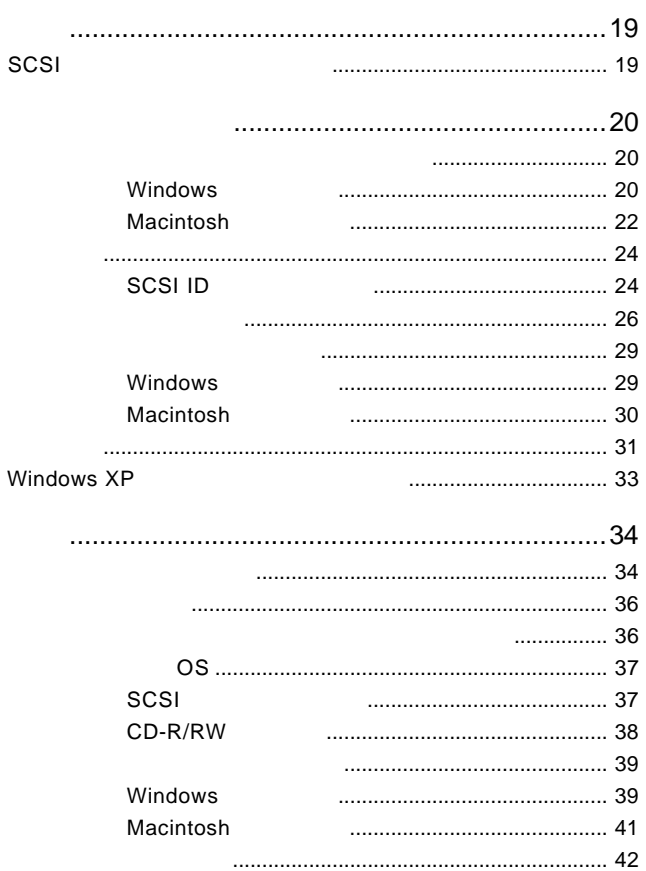

### SCSI

には、1999年には、1999年には、1999年には、1999年には、1999年には、1999年には、1999年には、1999年には、1999年には、1999年には、1999年には、1999年には、1

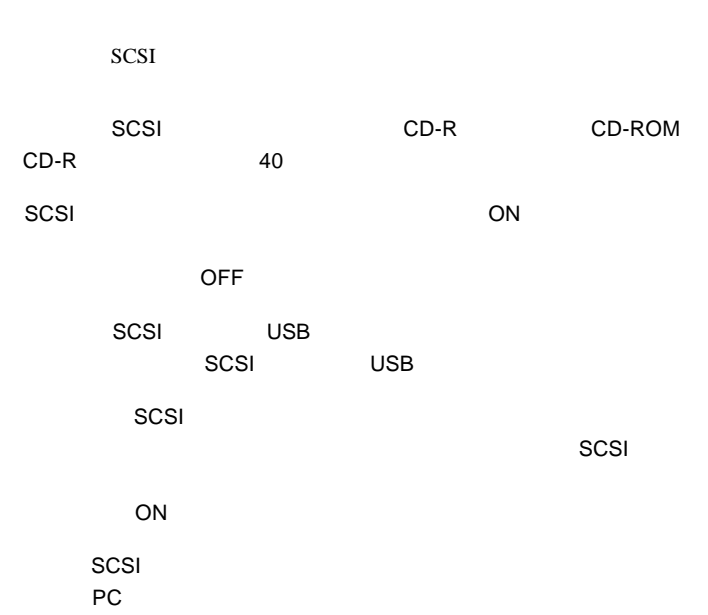

1

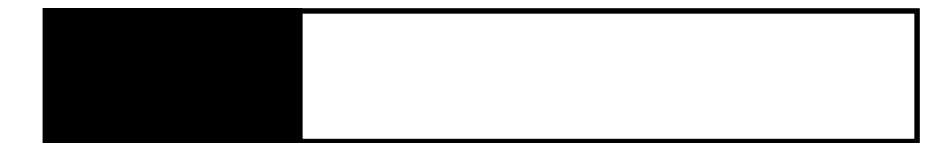

SCSI<sup>e</sup>

### Windows

Windows WinCDR Lite

SoftwarePack CD-ROM CD-ROM

WinCDR Lite

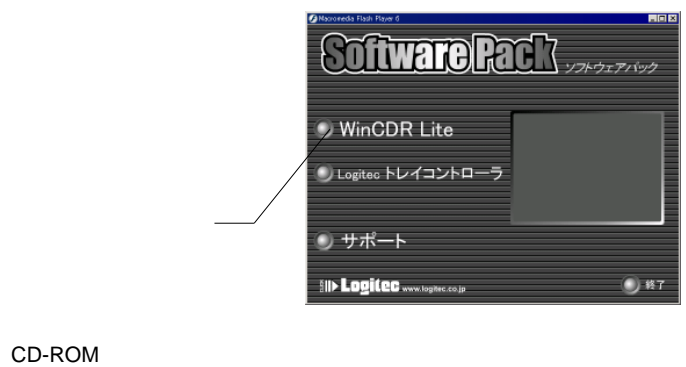

CD-ROM

Q:¥start.exe

OK C: SoftwarePack

CD-ROM CD-ROM

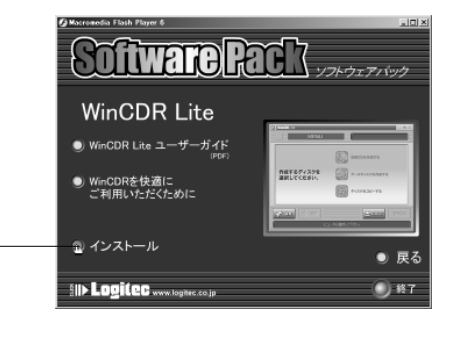

Point

WinCDR Lite

WinCDR Lite

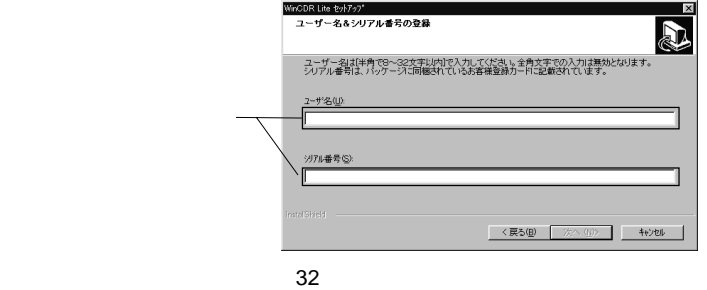

WinCDR Lite

WinCDR Lite WinCDR Lite

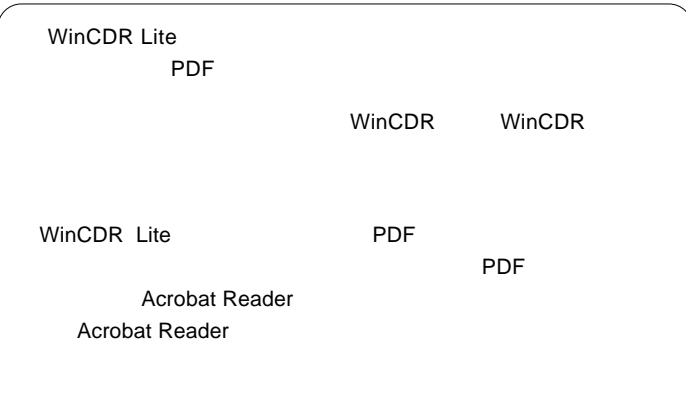

### Macintosh

Macintosh

Toast Lite

Macintosh CD-ROM SoftwarePack CD-ROM

CD-ROM

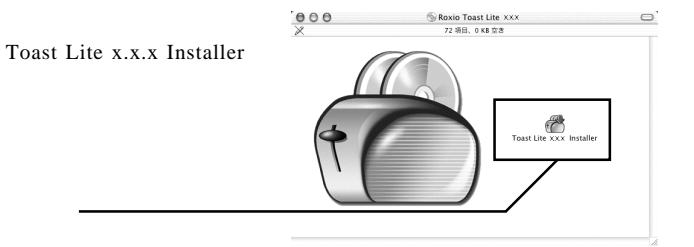

 $X.X.X.$ 

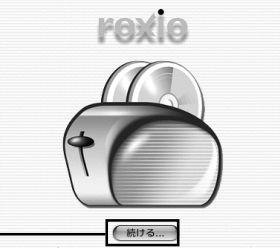

このインストールプログラムは、 -<br>m ソフトウェアの Installer VISE で作成されました。

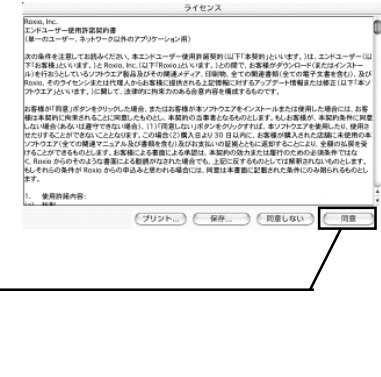

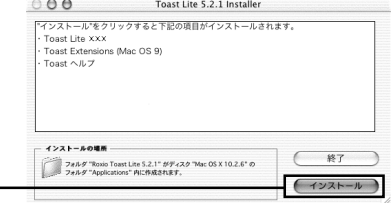

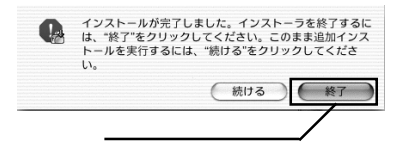

ROM CD-ROM

Toast Lite SoftwarePack CD-

### SCSI ID

 $\mathcal T$ 

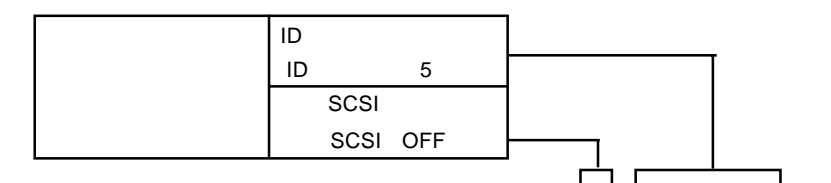

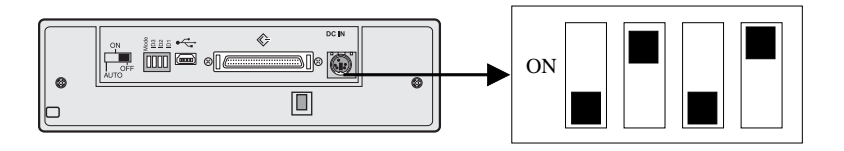

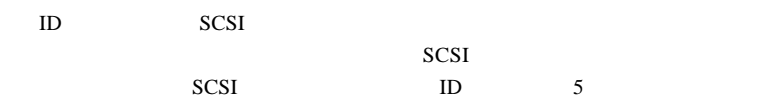

SCSI SCSI 2000  $28$ 

#### SCSI ID 5

 $SCSI$ 

SCSI ID

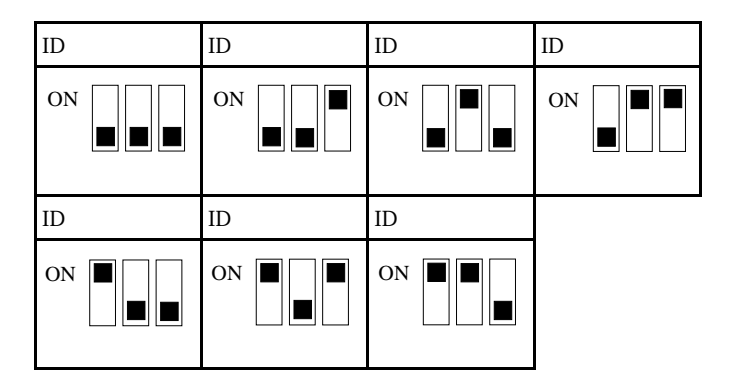

 $ID$ 

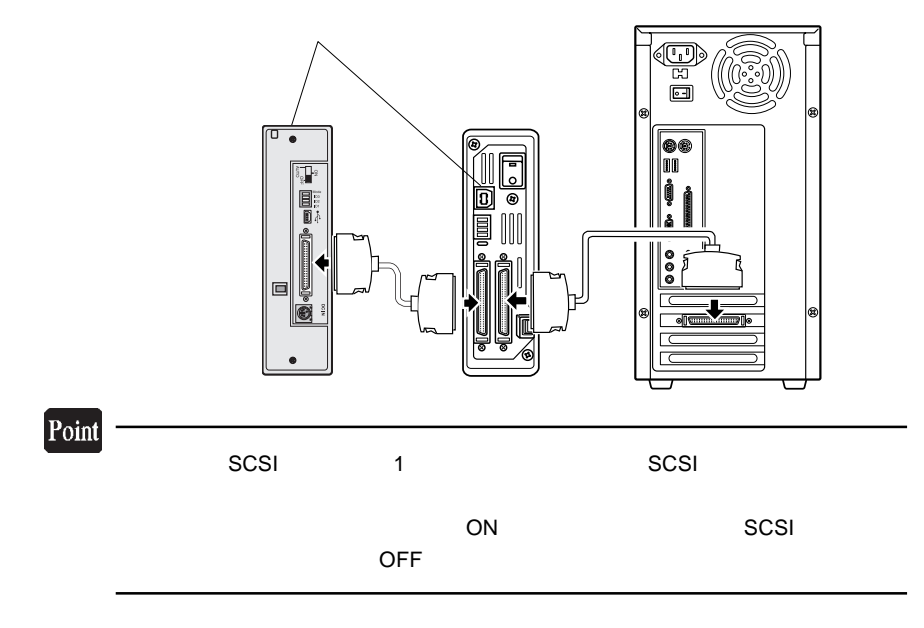

#### DOS/V

 $\left\vert \right\rangle$ 

I

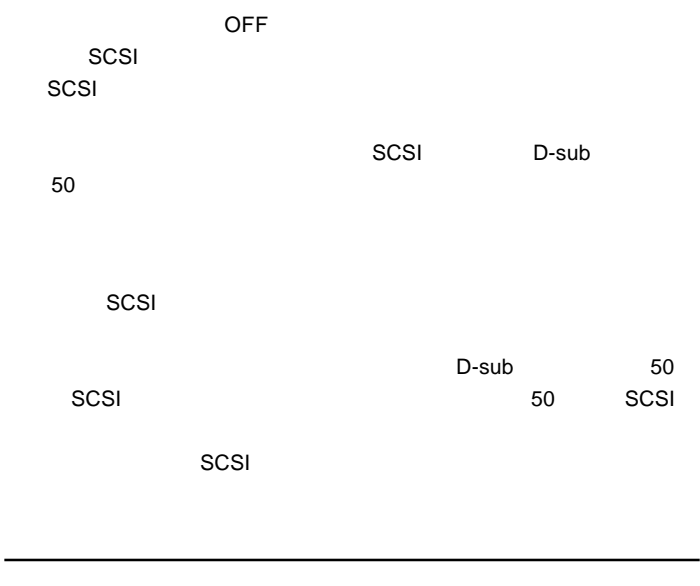

 $\overline{DC}$  and  $\overline{AC}$ 

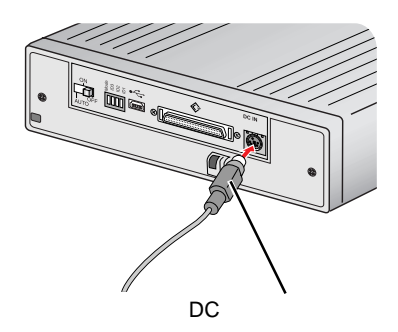

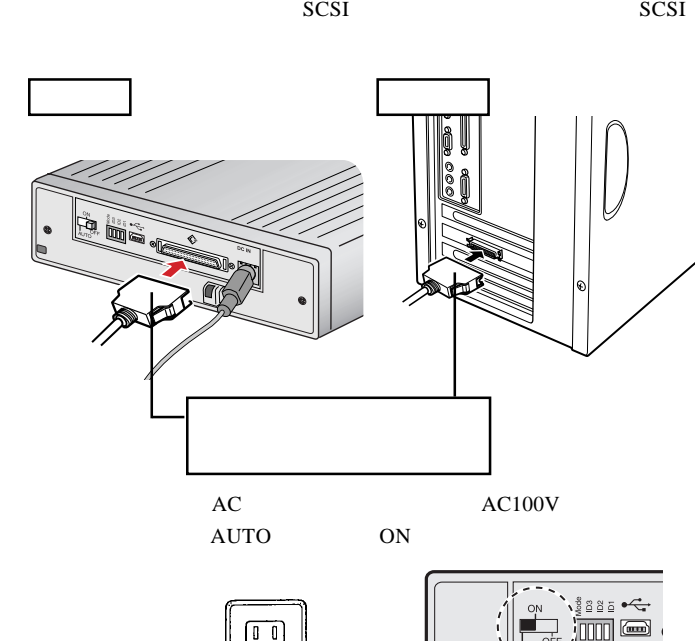

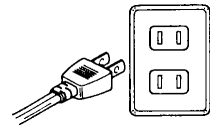

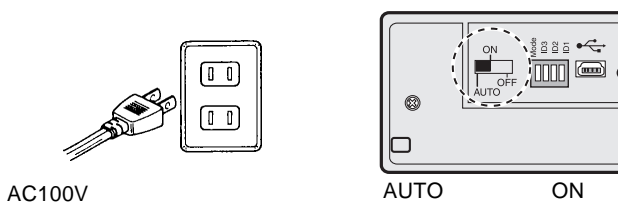

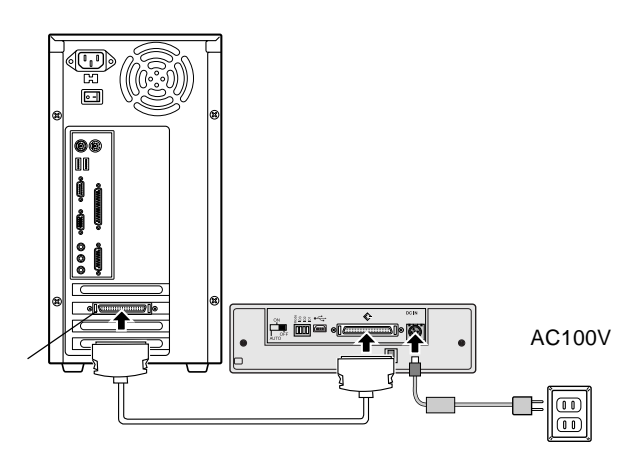

SCSI

Point

#### $SCSI$

SCSI ON

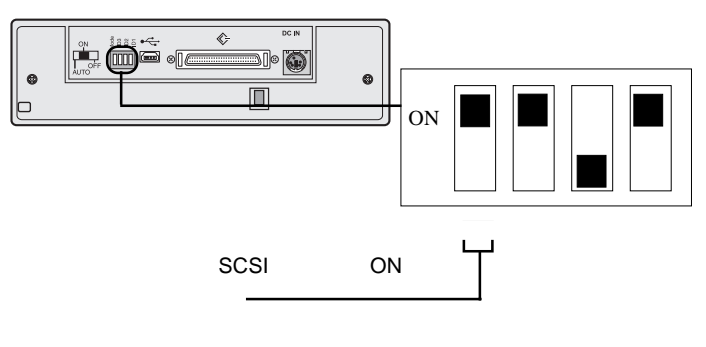

 $\overline{OFF}$ 

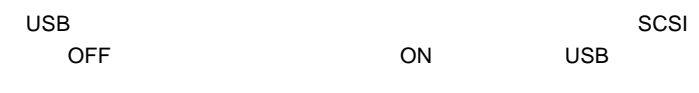

 $\ddot{\bullet}$ 

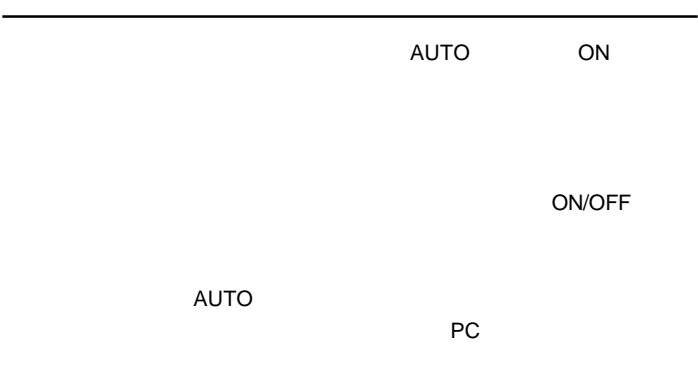

SCSI USB 2.0 High-Speed

USB 1.1Full-Speed

### Windows

2.3 接続/インストール結果の確認

Windows

 $\mathbf{H}$ 

 $ON$ 

SCSI Windows

 $SCSI$ 

 $SCSI$ 

Windows

CD-ROM CD-ROM

**CD-ROM** 

2

Macintosh

Macintosh

Toast Lite

#### BTC BCE5232IM

 $ON$ 

Toast Lite CD-R/CD-

RW

Toast Lite

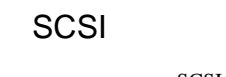

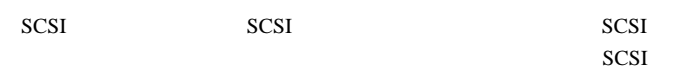

SCSI  $SCSI$ 

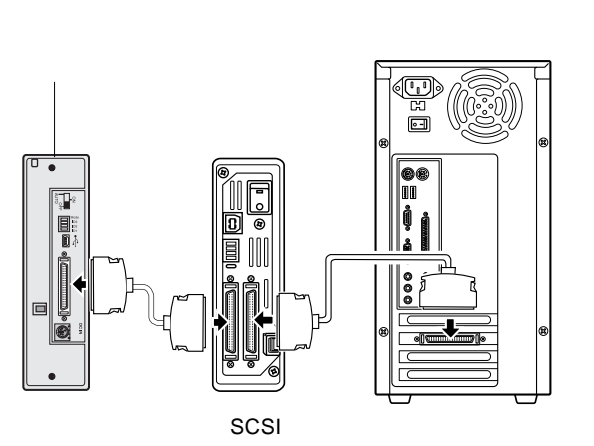

#### UltraSCSI  $FastSCSI$

2

ID  $\blacksquare$ 

SCSI<sup>e</sup>

 $\left| \begin{array}{c} \bullet \\ \bullet \end{array} \right|$ 

SCSI ON

 $3m$ 

 $SCSI$ **OFF** 

### Windows XP

 $W$ indows  $XP$   $CD-R/RW$ 

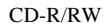

OD

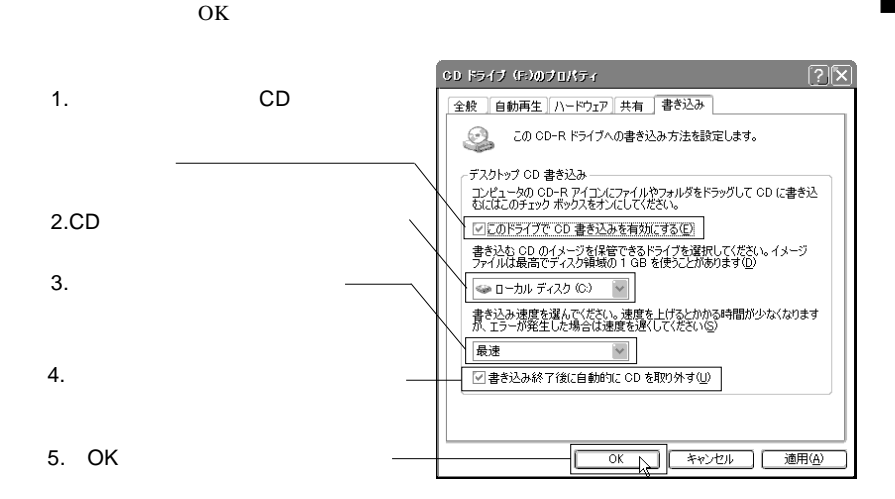

 $CD$ 

Windows XP

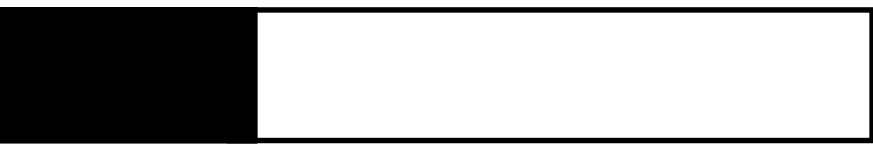

3.1 トラブルシューティング

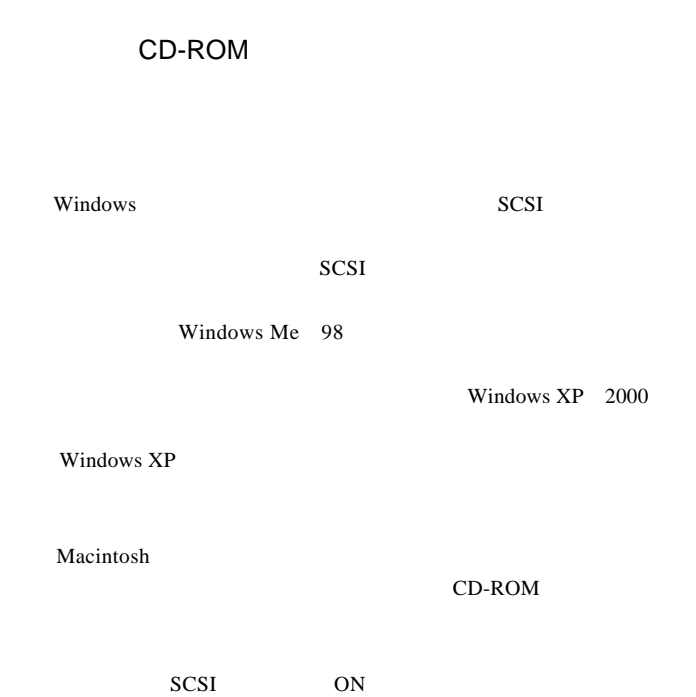

ID SCSI

AUTO ON

ID SCSI

CD-R/RW

SCSI  $-$ 

SCSI

http://www.logitec.co.jp/

http://www.aplix.co.jp/cdr/

http://www.roxio.co.jp/

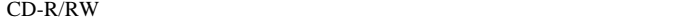

 $CD-R/RW$  $CD-R/RW$ 

ニットをご使用ください。

CD-R/RW

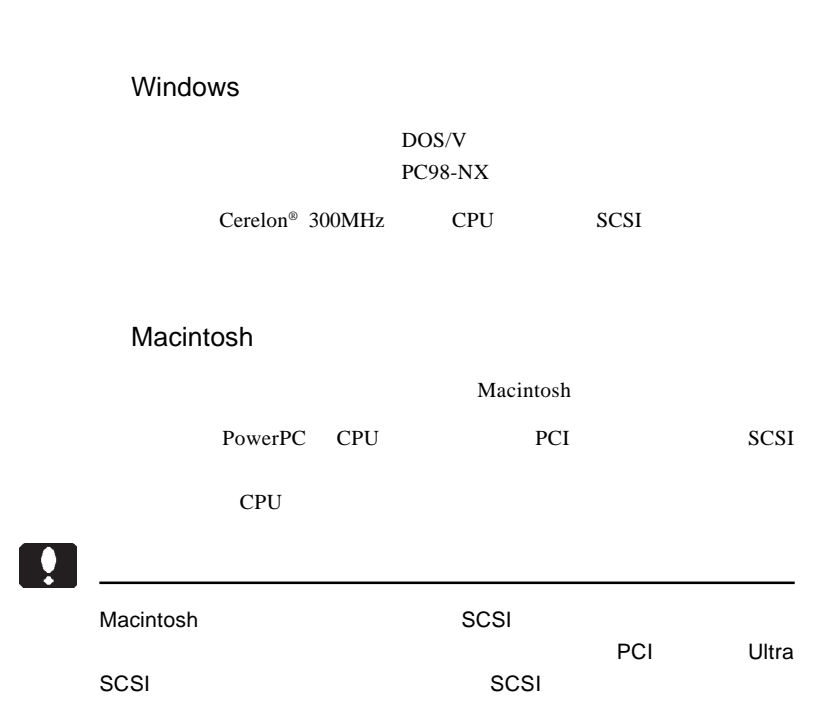

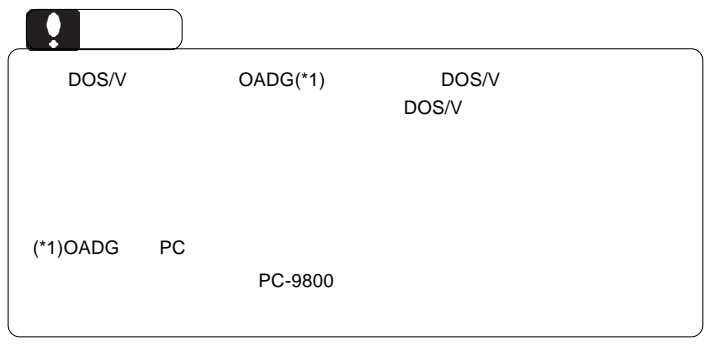

#### 3.2.2 対応 OS

 $\overline{\text{OS}}$ 

 $\overline{\text{OS}}$ 

3

Windows XP Home Edition/Professional Windows Me Windows 98 Second Edition Windows 2000 Professional Windows NT 4.0 Service Pack 4

Mac OS 9.1 9.2.2 Mac OS X 10.2 10.2.6

#### **SCSI**

SCSI SCSI

**SCSI** 

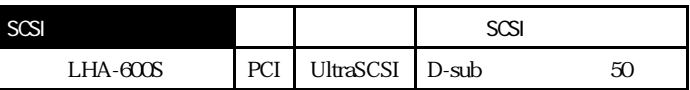

### Point

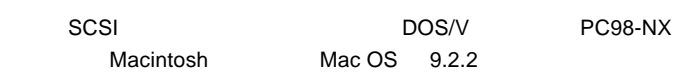

 $\sim$  SCSI  $\sim$ 

### CD-R/RW

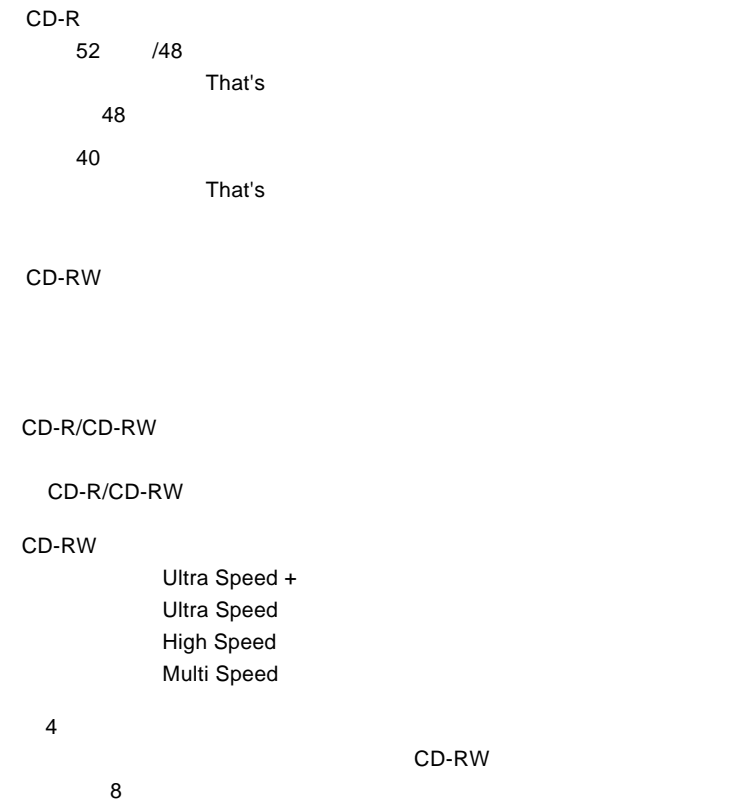

CD-RW

### Windows

Cerelon 300MHz CPU CardBus PC SCSI

DOS/V PC98-NX

PC **PC**  $\overline{P}$ 

SCSI PC

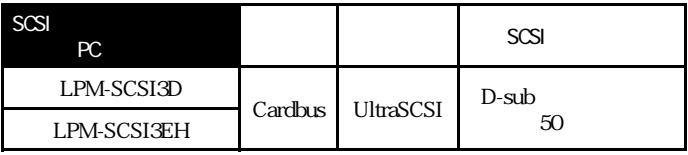

Ŷ

トには、PC SCSI SCSI おんだん かんだいがく かんだい しゅうしょう

OS Windows XP Home Edition / Professional Windows Me Windows 98 Second Edition Windows 2000 Professional

### $\mathbf{Q}$

Windows NT 4.0 CardBus PC

CD-R CD-RW SCSI PC

SCSI<sup>t</sup>

 $SCSI$ 

 $\overline{\text{OS}}$ 

http://www.logitec.co.jp/

 $AC$ 

#### Macintosh

Macintosh PowerBook

PowerBook G3 300/14 266/14 233/14 292/14 250/13 233/13 233/12 PowerBook G3 Bronze Keyboard PowerBook FireWire PowerBook G4

 $SCSI$  PC SCSI  $\blacksquare$ 

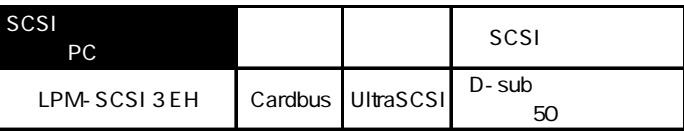

Mac OS 9.2.2

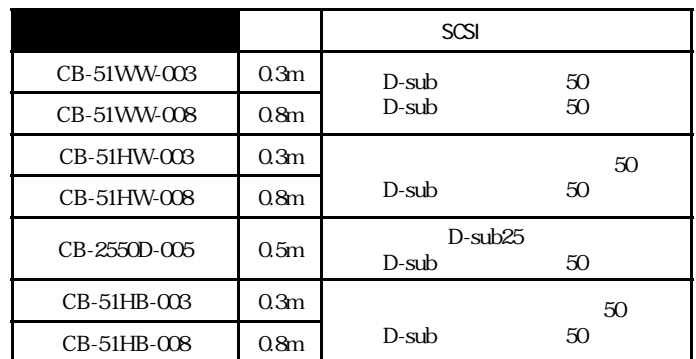

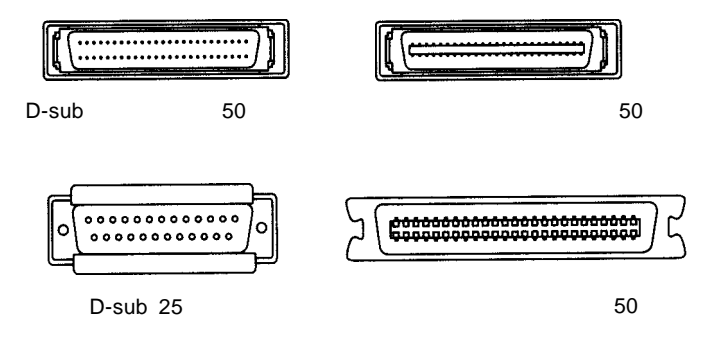

http://www.logitec-direct.jp

## **USB**

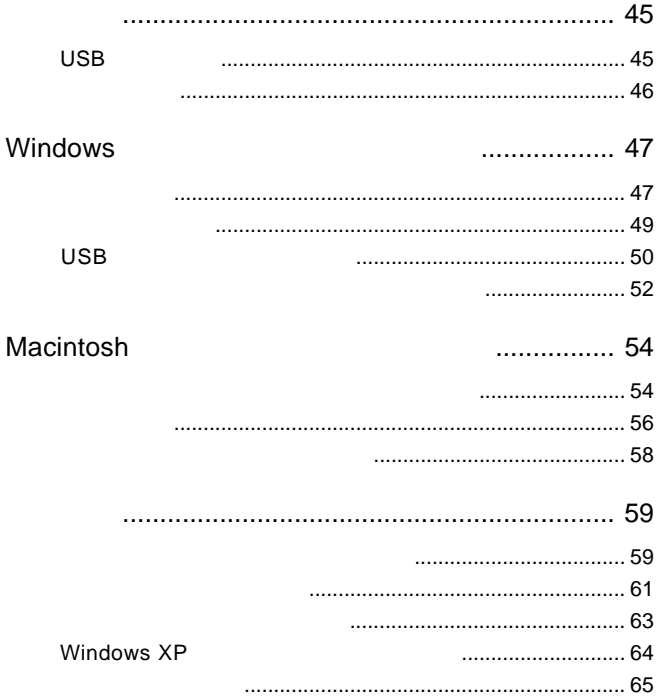

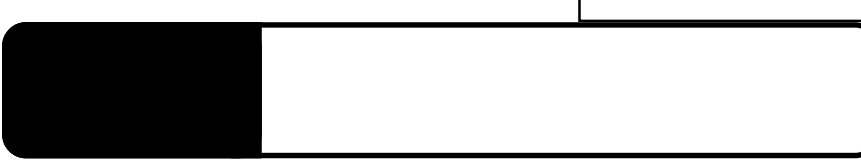

USB

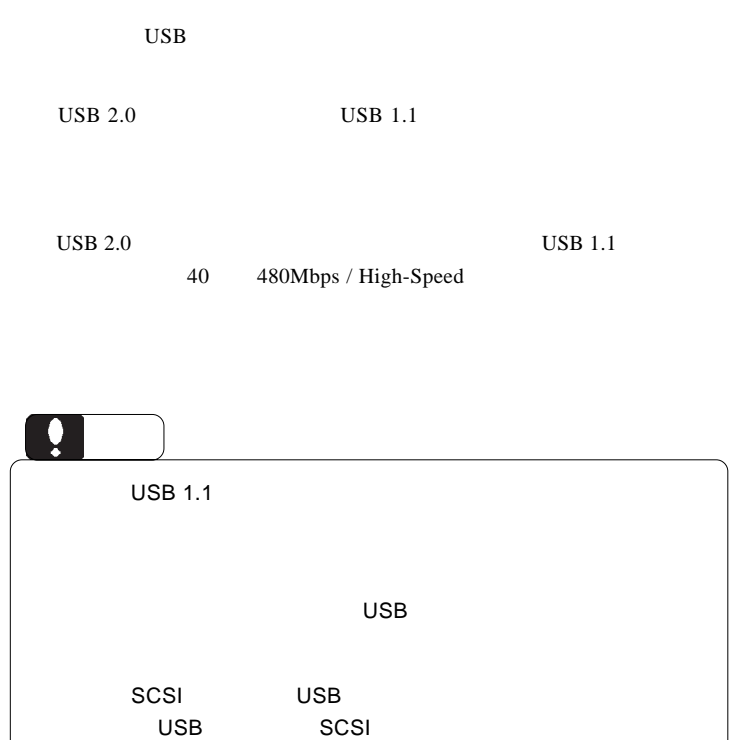

### $USB 2.0$

1.2 接続の前に

USB  $2.0$ PCI PCI CardBus

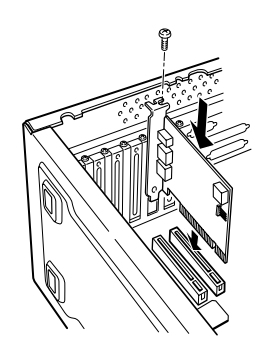

USB 1.1  $\overline{a}$ 

USB  $2.0$ 

PCI USB 2.0

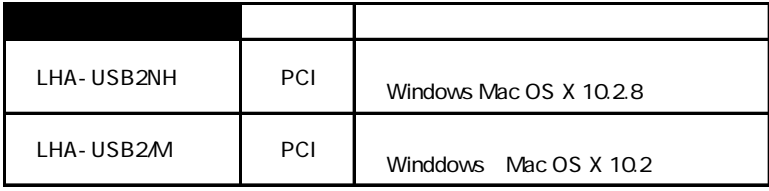

CardBus USB 2.0

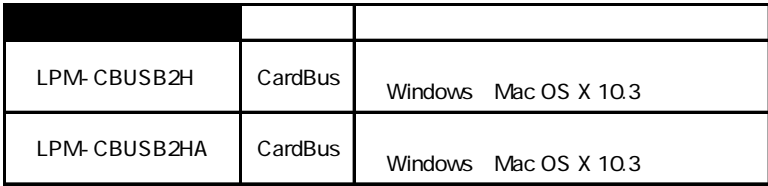

USB

## Windows<sup>®</sup>

Windows

2.1 接続の手順

 $ON$ Windows XP 2000 **Administrator**  $AC$  $DC$ **AUTO** ON<br>AUTO PC ※「AUTO」に設定すると PC 電源連動機能 USB USB USBmini-B USB USB A ⊕

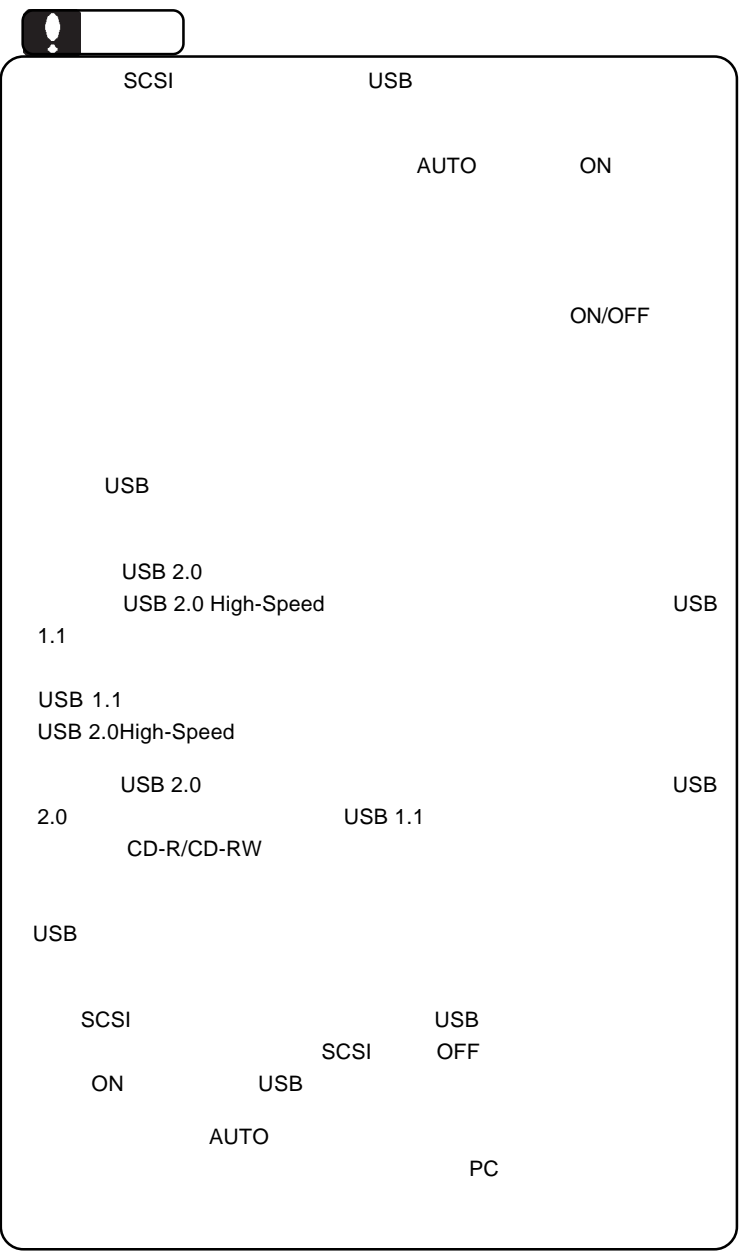

Windows

Windows 98 Second Edition  $\overline{\mathsf{USB}}$   $\overline{\mathsf{USB}}$ があります。次ページ「2.3 USBドライバのインス Windows XP Me 2000 Windows  $CD-R/RW$ Windows Me 98 2000 Windows XP  $\Box$ SCSI USB 2.0 High-Speed USB 1.1Full-Speed

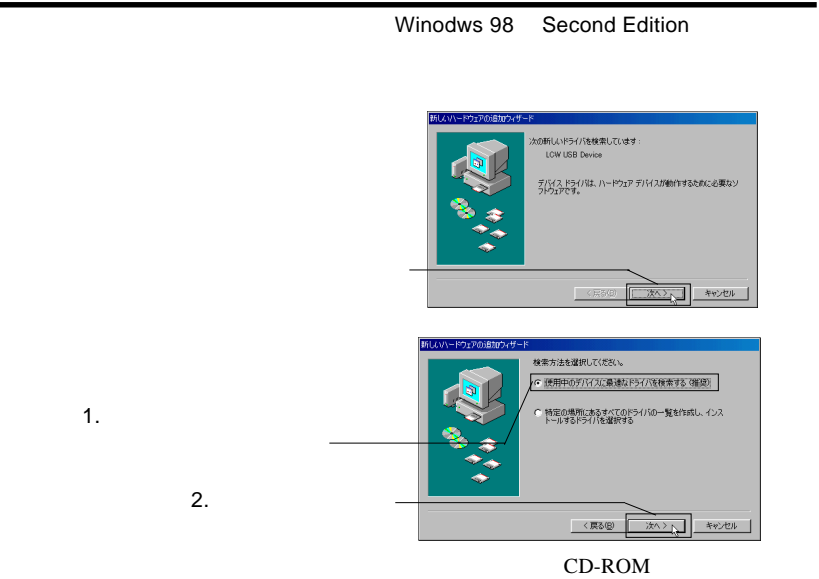

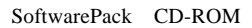

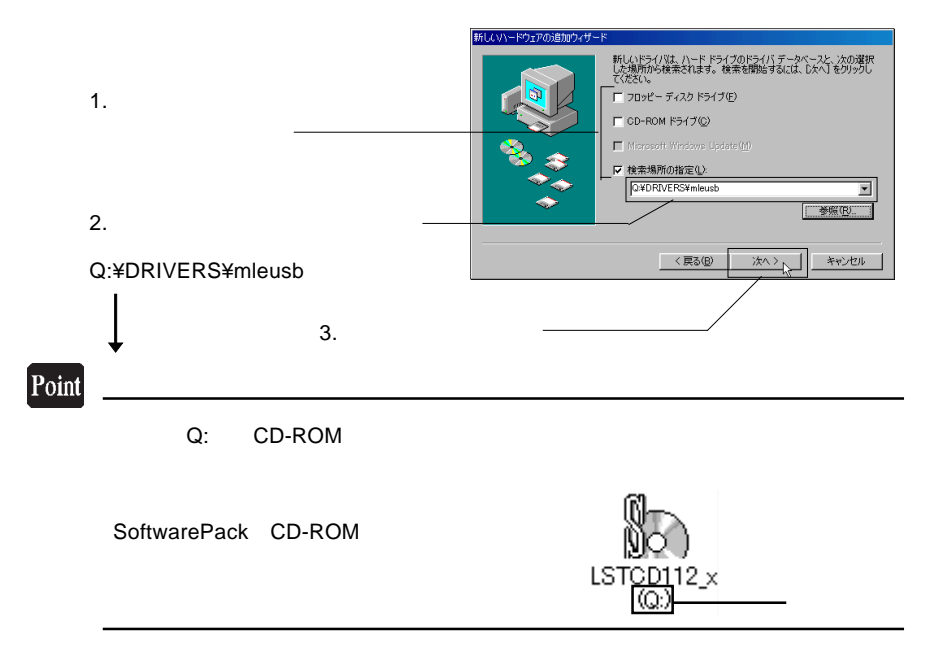

**2**

USB

Windows

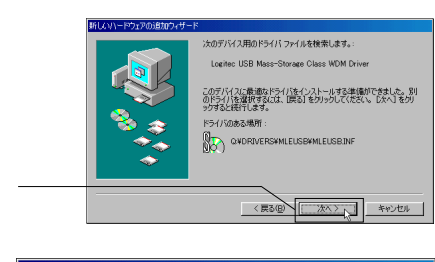

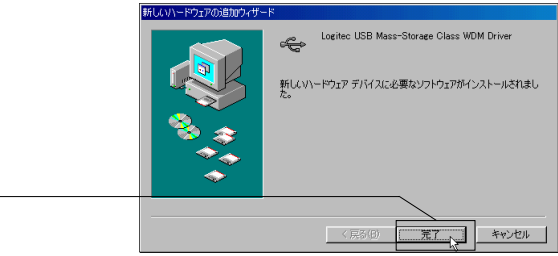

USB

CD-R/RW

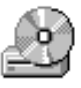

#### CD-ROM

#### CD-R,CD-RW CD-R,CD-RW

CD-R/RW

**WinCDR Lite** 

#### WinCDR Lite

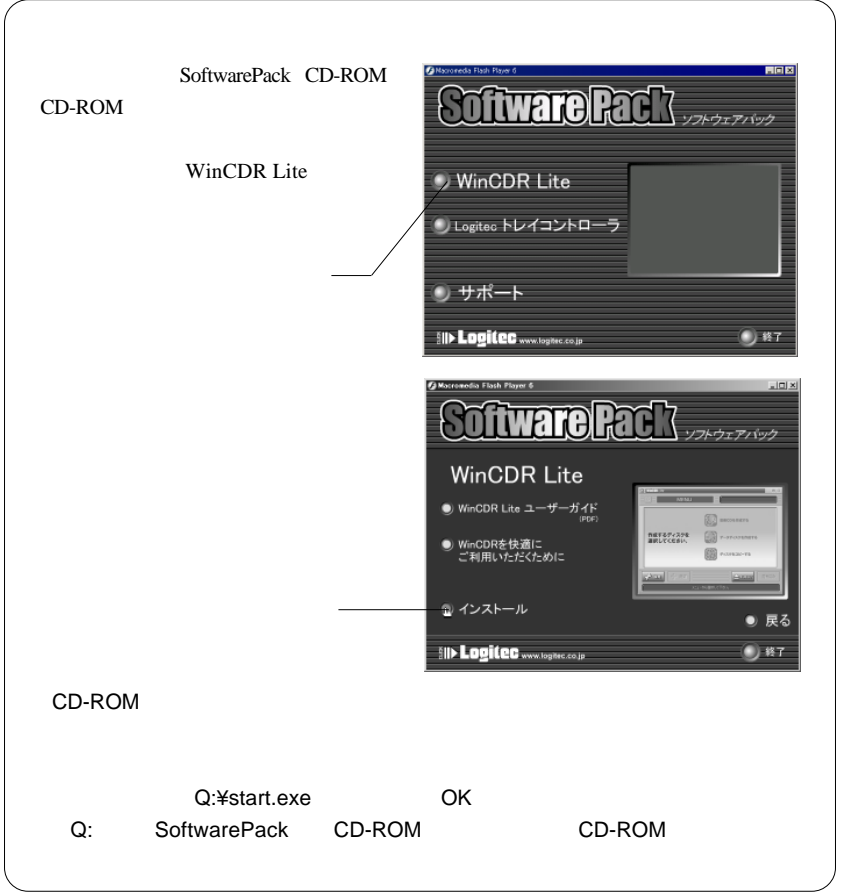

USB

Windows

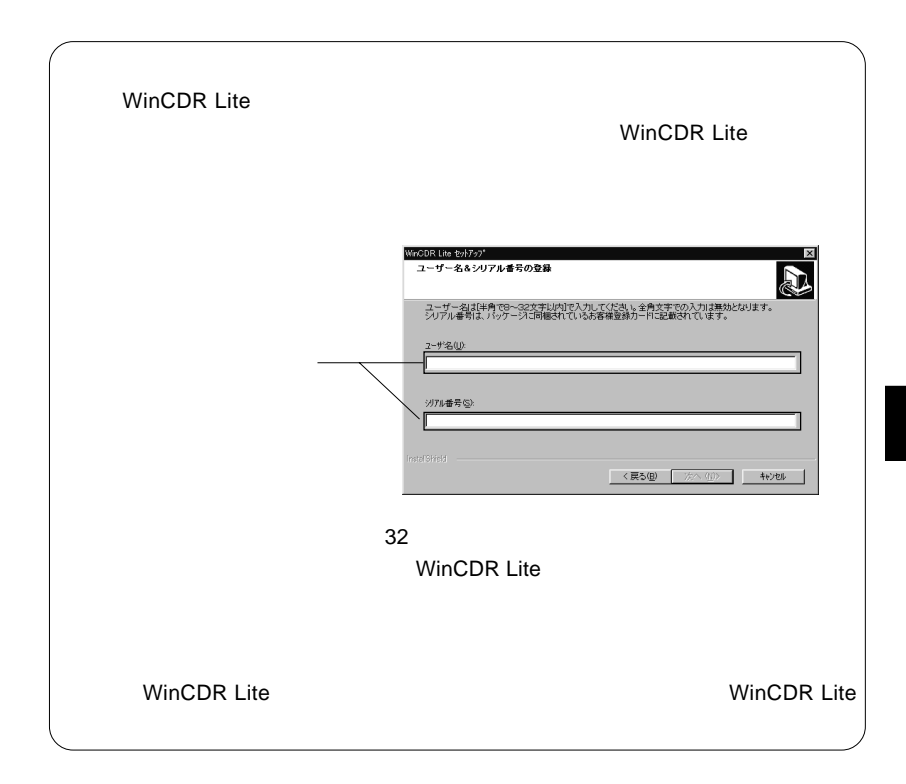

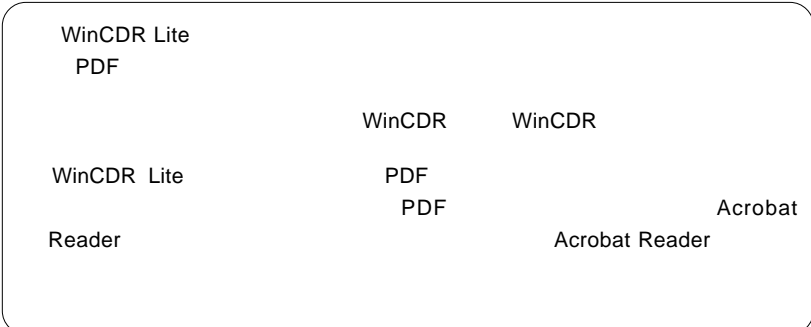

ご注意

## Macintosh<sup>®</sup>

Macintosh

U

USB Mac OS 9.2.2

SCSI

Macintosh

Toast Lite

#### Toast Lite

Macintosh CD-ROM Software Pack CD-ROM

 $CD-ROM$ 

 $\mathcal{O}_\mathcal{A}$ 

Toast Lite x.x.x Installer

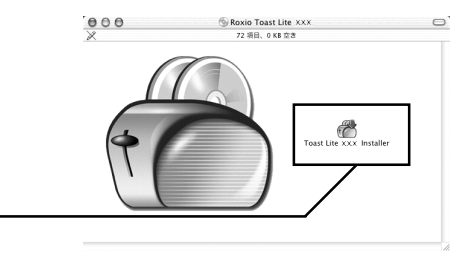

 $x.x.x.$ 

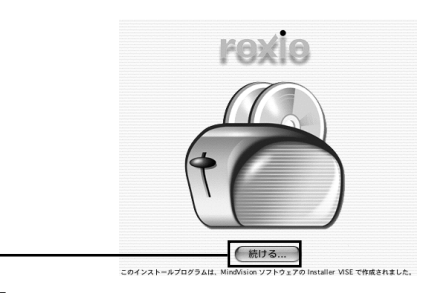

USB

Macintosh

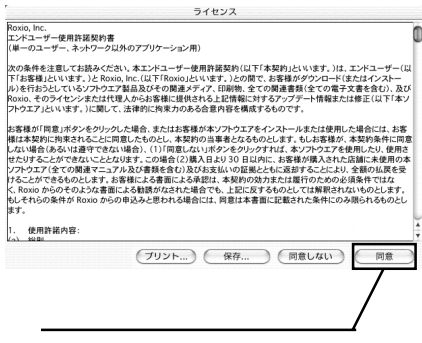

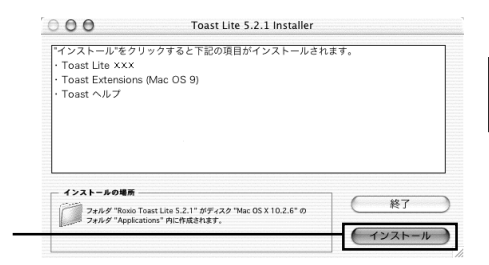

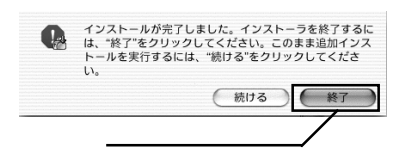

#### Toast Lite SoftwarePack CD-ROM CD-ROM

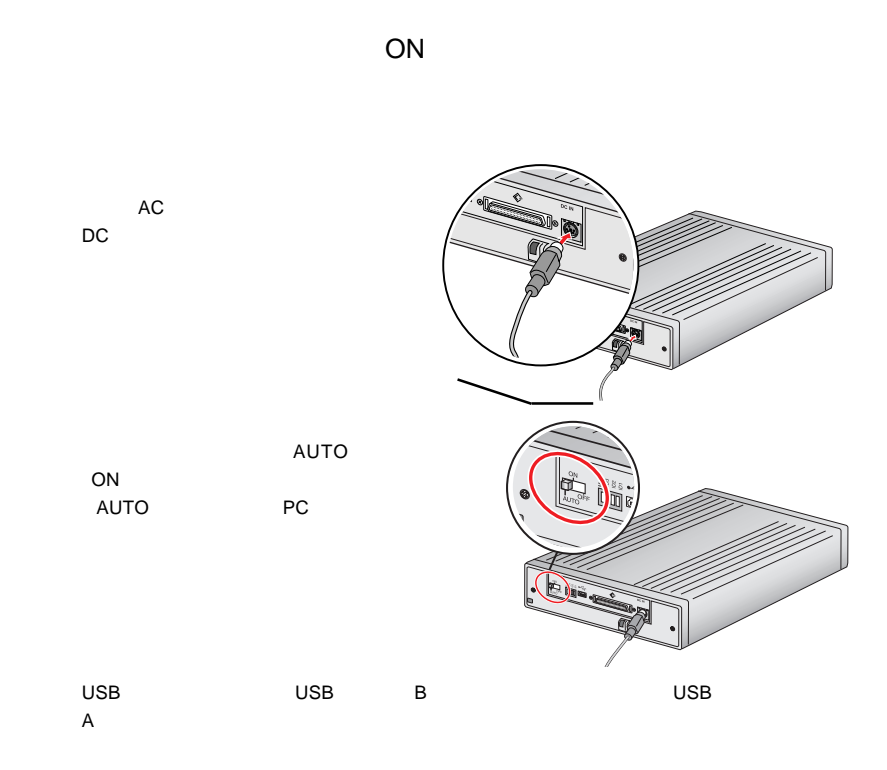

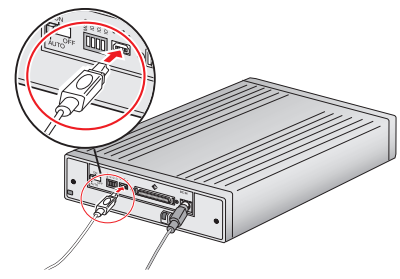

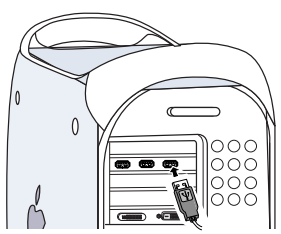

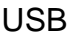

Macintosh

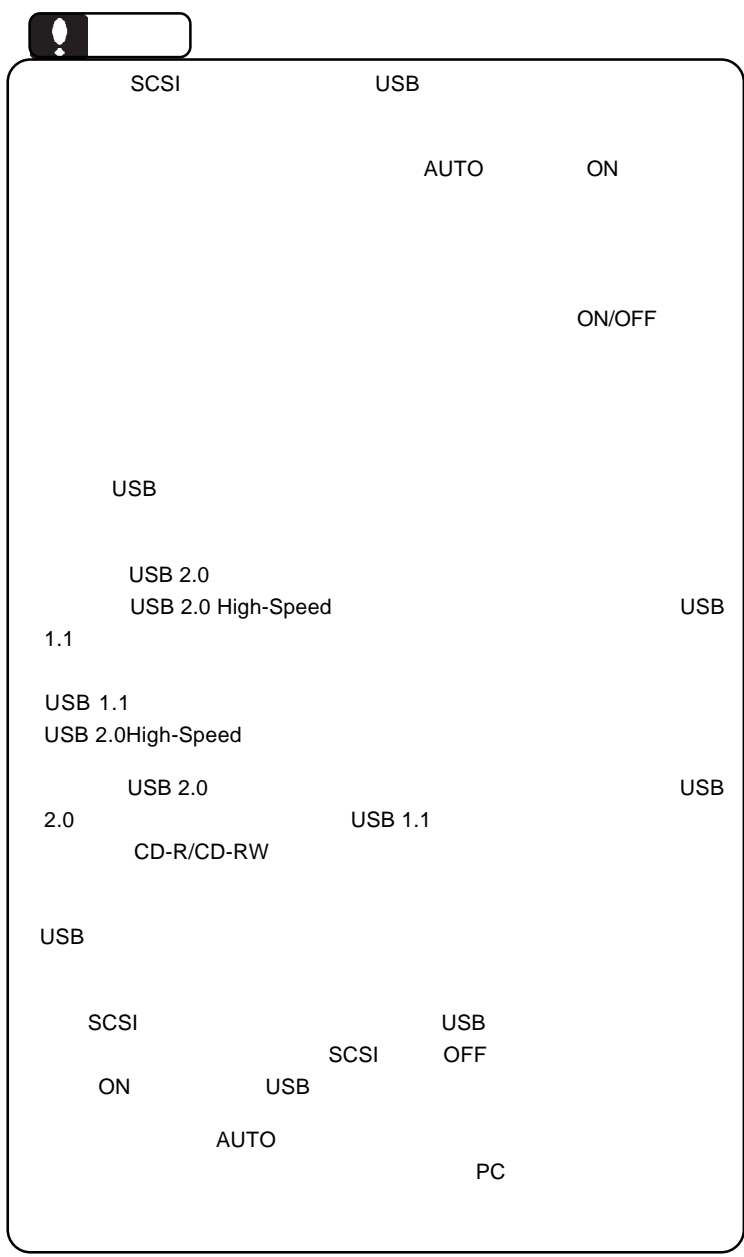

インストール」でインストールしたライティング・ソフトウェア「Toast

Toast Lite

#### BTC BCE5232IM

Lite  $\mathcal{L}$ 

Toast Lite CD-R/CD-

RW

**3**

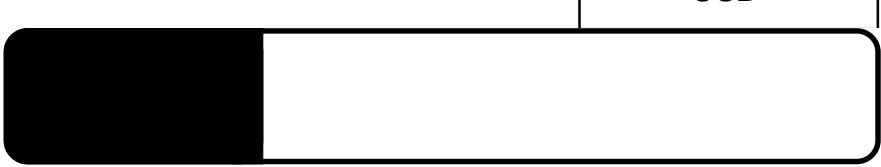

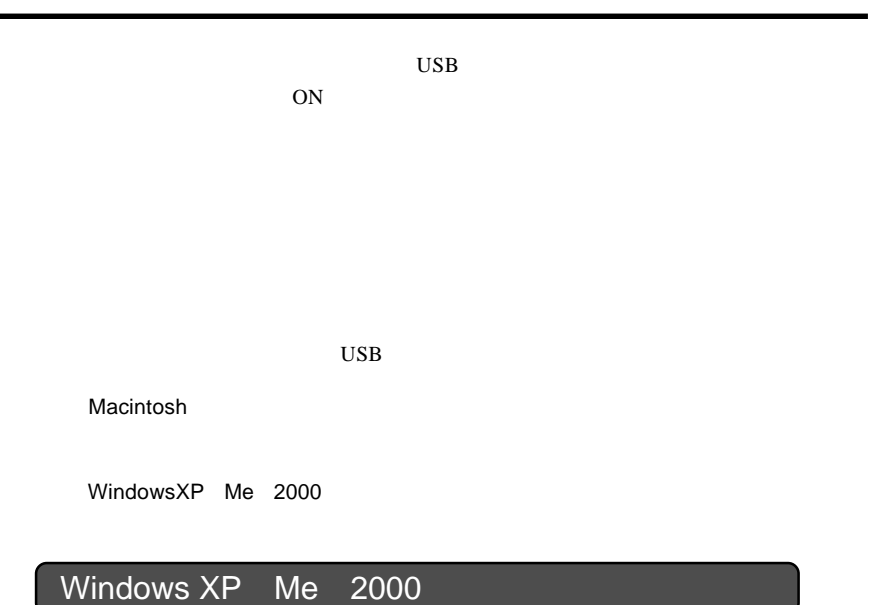

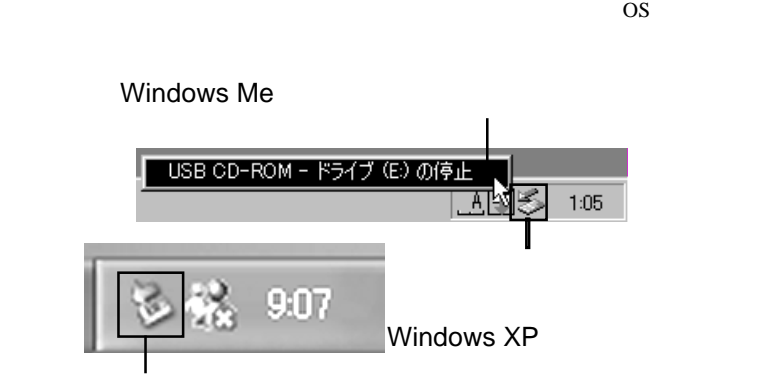

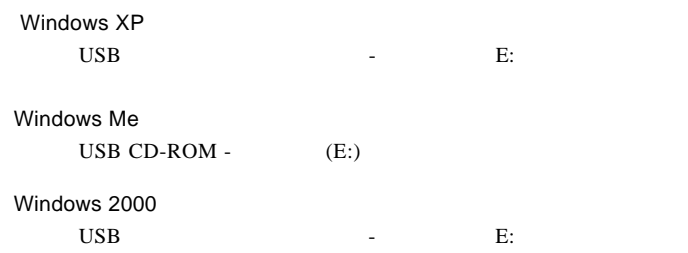

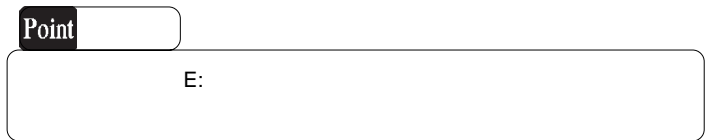

OK THE OCH THE OCH THE OCH THE OCH THE OCH THE OCH THE OCH THE OCH THE OCH THE OCH THE OCH THE OCH THE OCH THE

Windows Me

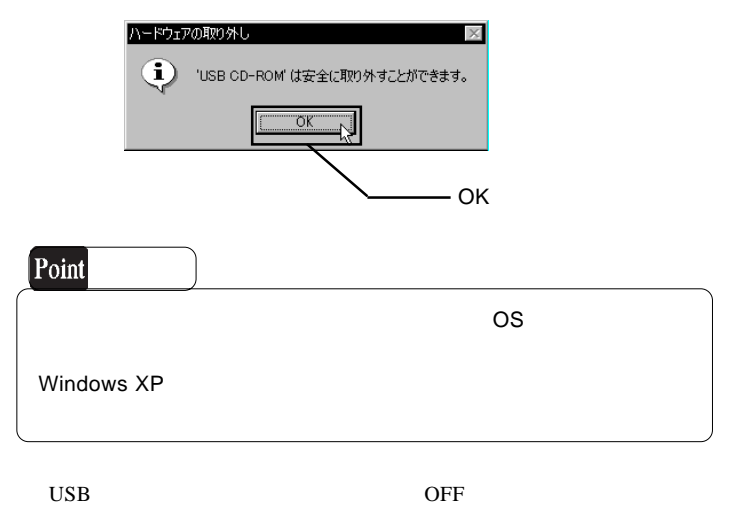

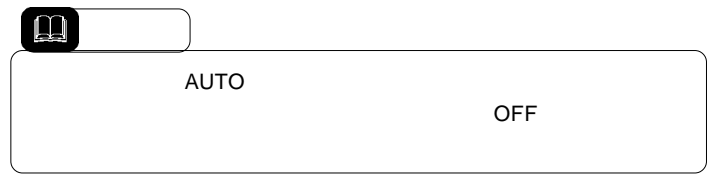

USB

 $\text{USB } 2.0$ OS SOS os were also seen that the contract of  $\alpha$ . The contract of  $\alpha$ . The contract of  $\alpha$ . The contract of  $\alpha$ . The contract of  $\alpha$ 4 SCSI ON  $USB$  4 SCSI OFF BIOS USB Disabled

4.2 トラブルシューティング

CD-ROM OS **S Example 2018 Windows Macintosh** CD-ROM HFS CD ? CD-ROM

OFF  $\mathsf{USB}\ 2.0$ 

USB 2.0 High-Speed  $\rm{USB}$ 

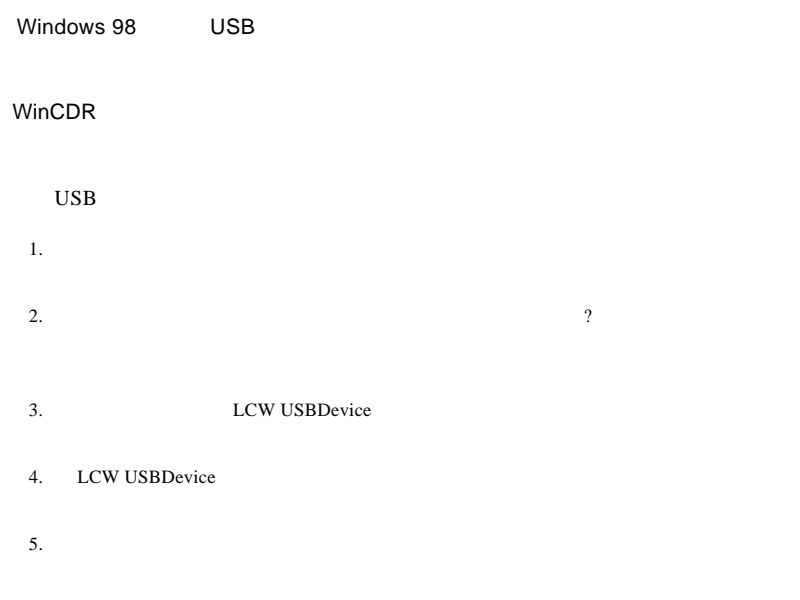

http://www.logitec.co.jp/

6. Windows **Windows** 

http://www.aplix.co.jp/cdr/

http://www.roxio.co.jp/

USB

#### **Windows** 2011

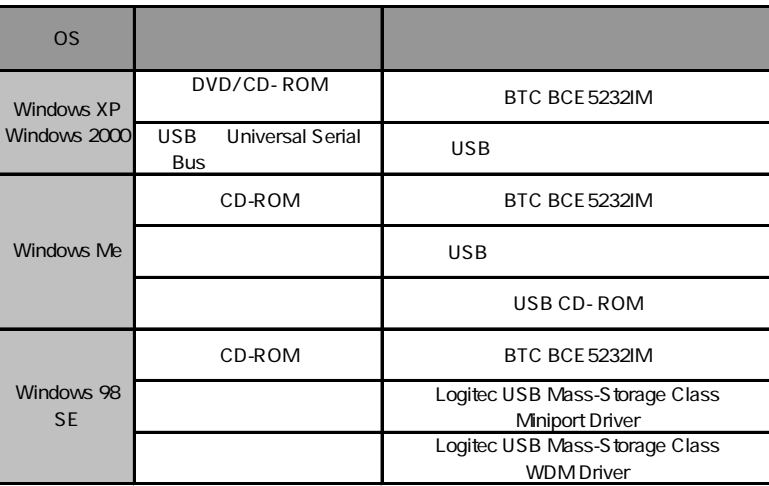

#### Windows 98 Second Edition LCW USBDevice

さい。ある場合には、電源を切る前にその項目を削除して、再起動後に再度USB

Windows XP 2000

Windows Me 98

#### Windows XP CD-R/RW CD-R/RW

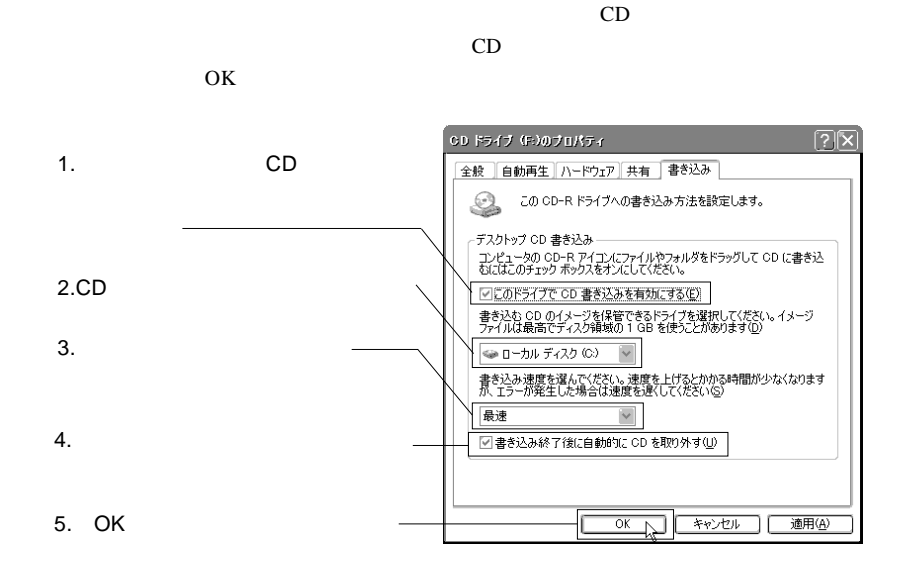

Windows XP

USB

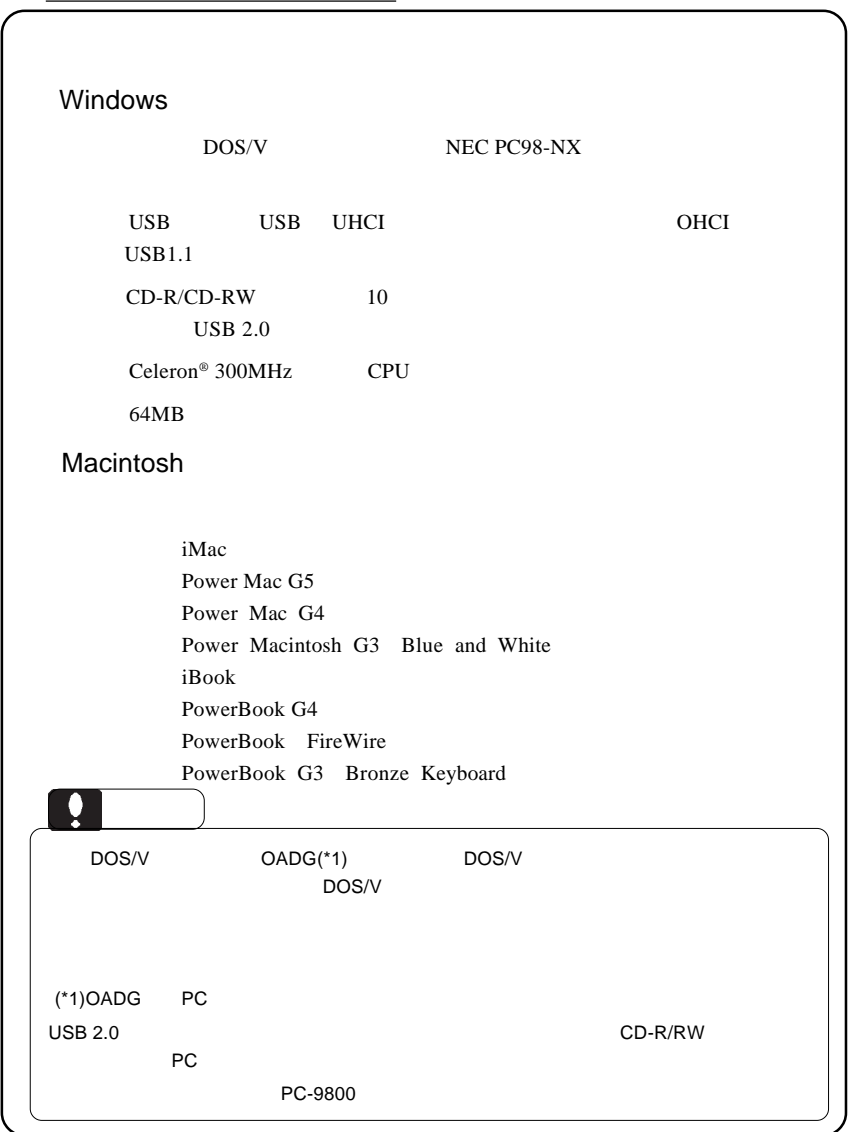

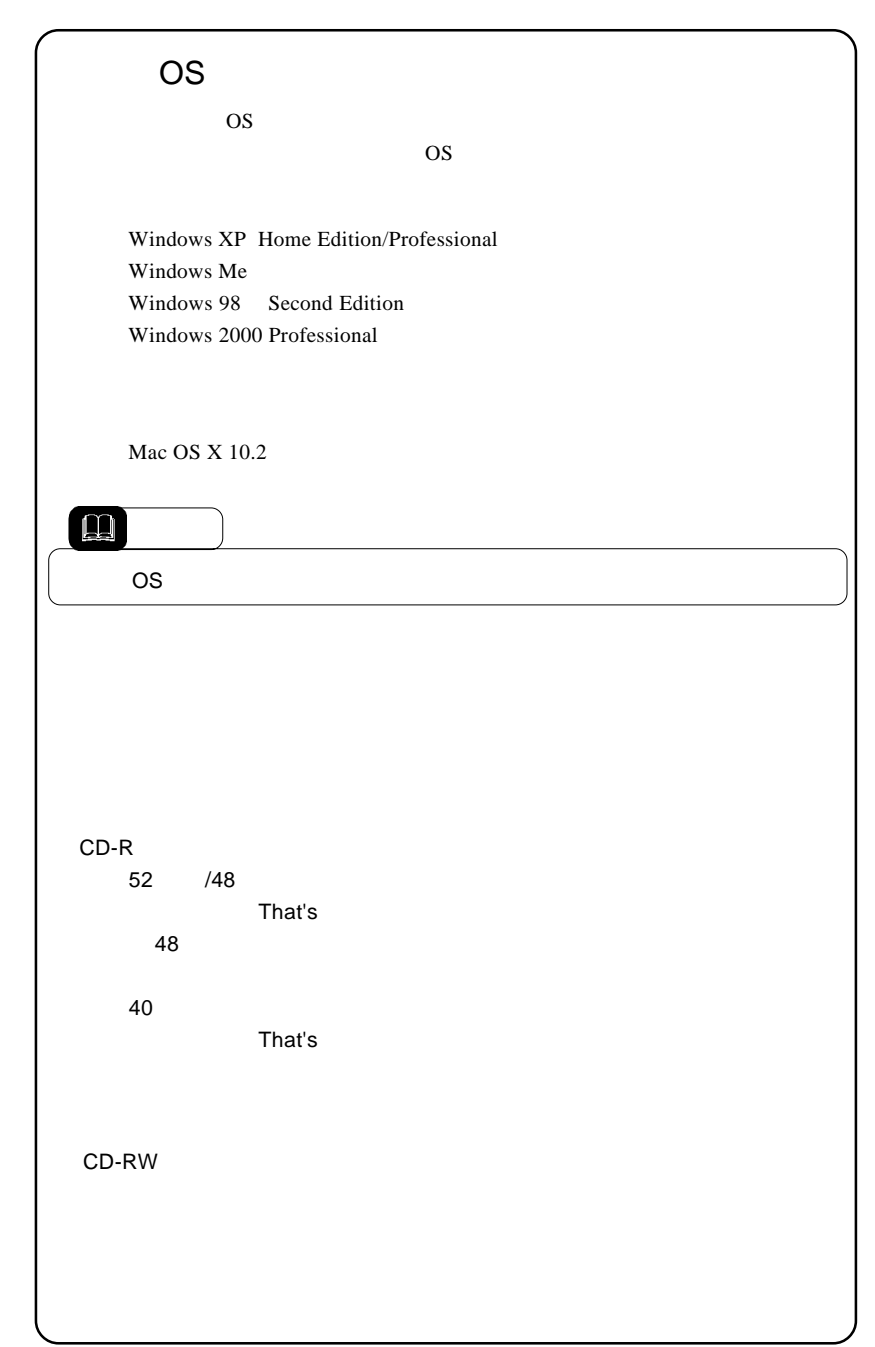

USB

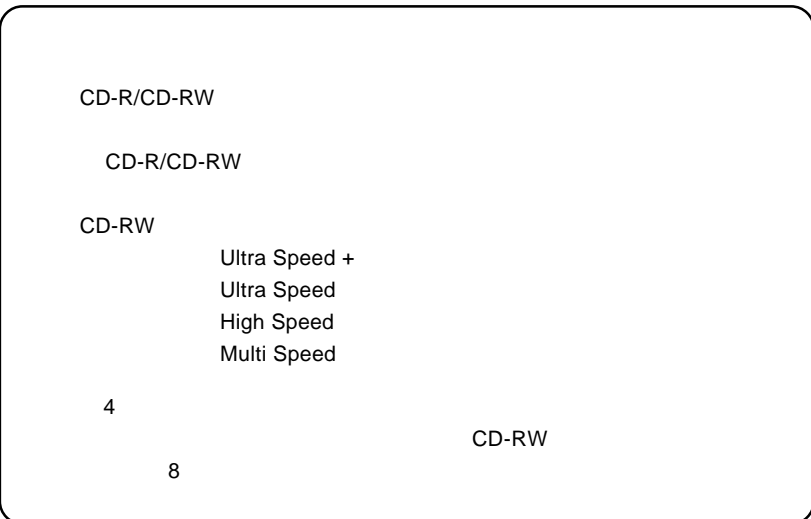

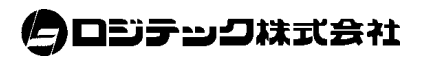